**Το φως δεν είναι μόνο αυτό που βλέπουμε**

**Γιώργος Κλήμης**

# Αξιοποίηση Ρομποτικών Τηλεσκοπίων στην Εκπαίδευση

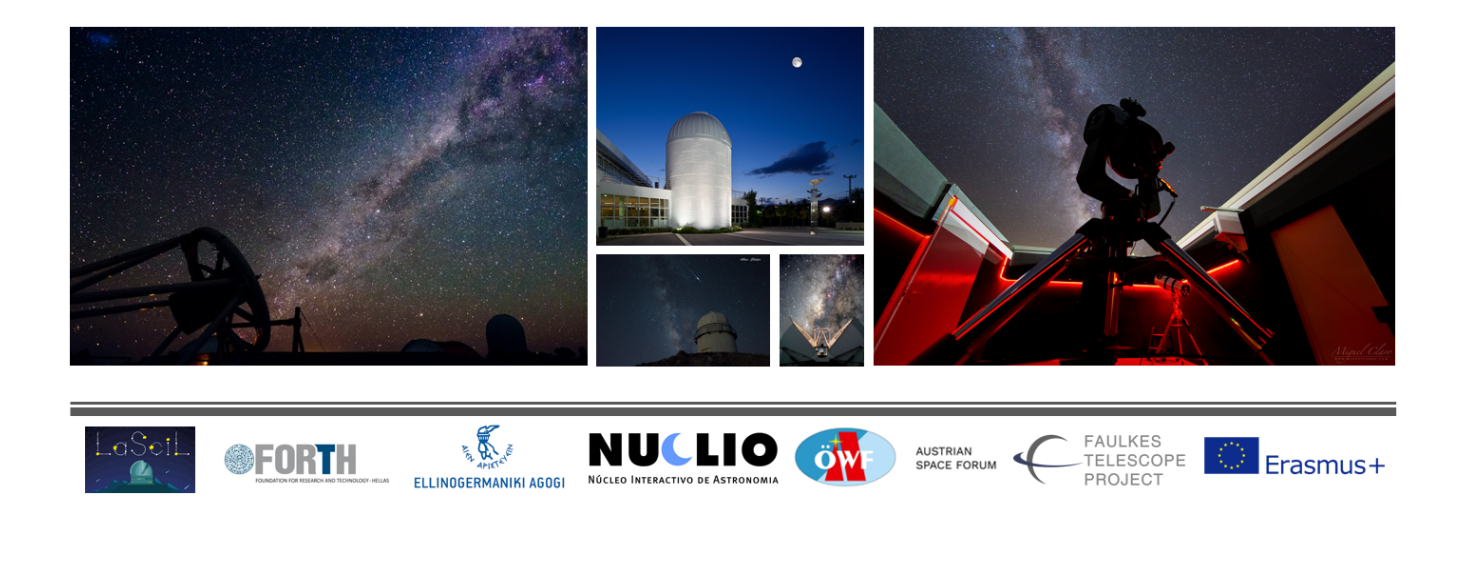

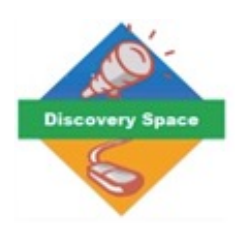

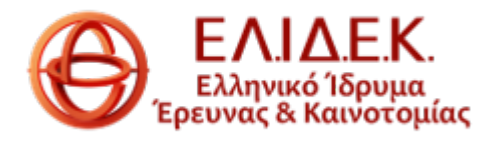

# Γενικές Πληροφορίες

**Σύντομη περιγραφή:** Αυτή η δραστηριότητα τονίζει τη σημασία του αόρατου τμήματος του ηλεκτρομαγνητικού φάσματος, ως μέσο διερεύνησης της κοσμικής δομής και εξέλιξης. Οι μαθητές θα μάθουν τα φαινόμενα που κρύβονται πίσω από εκπομπές διαφόρων ζωνών μήκους κύματος, εστιάζοντας στο εγγύς υπέρυθρο τμήμα του φάσματος, αφού, εκτός από το ορατό φως, είναι το μόνο που μπορεί να αξιοποιηθεί από επίγεια ρομποτικά οπτικά τηλεσκόπια. Εικόνες γαλαξιών και νεφελωμάτων, που λαμβάνονται τόσο σε ορατό όσο και σε υπέρυθρο φως, θα υποβληθούν σε επεξεργασία και θα τεθούν υπό διερεύνηση με σκοπό την ερμηνεία των διαφορών και των μηχανισμών πίσω από αυτές.

**Όροι-κλειδιά:** Ηλεκτρομαγνητικό φάσμα, ακτινοβολία, σχέση μήκους κύματοςθερμοκρασίας.

### Εκπαιδευτικό πλαίσιο

#### **Ηλικίες:** 15-18

**Προαπαιτούμενα:** Ιδιότητες διάδοσης φωτός, ζώνες μήκους κύματος ακτινοβολίας, φάσματα εκπομπής και απορρόφησης, φασματική μετατόπιση προς το ερυθρό και ερυθρότητα.

#### **Βαθμός δυσκολίας:** Μέτριος.

### **Διάρκεια:** 8-10 ώρες.

**Σύνδεση με τα Ελληνικά Προγράμματα Σπουδών:** Η δραστηριότητα μπορεί να υλοποιηθεί στο μάθημα Γενικής Φυσικής της Β Λυκείου, όπου οι μαθητές μαθαίνουν για τις ιδιότητες της ηλεκτρομαγνητικής ακτινοβολίας, των φασμάτων απορρόφησης και εκπομπής και το ρόλο τους στην ανακάλυψη και καθιέρωση της ατομικής δομής όπως την γνωρίζουμε.

### Εκπαιδευτικοί Στόχοι

**Γνωστικός:** Να ανακαλύψουν τη σημασία της ανάλυσης φωτός πέρα από αυτό που αντιλαμβάνονται τα μάτια μας, ως το κύριο μέσο μελέτης της πλειοψηφίας των αστρονομικών φαινομένων.

**Συναισθηματικός:** Η ικανοποίηση των μαθητών που για μικρό χρονικό διάστημα, γίνονται πραγματικοί αστρονόμοι, ελέγχουν ένα τηλεσκόπιο και λαμβάνουν εικόνες που θα επεξεργαστούν και θα ερμηνεύσουν, αναγνωρίζοντας έτσι την επιστημονική πρακτική και μεθοδολογία.

**Ψυχοκινητικός:** Να είναι σε θέση να δημιουργήσουν έγχρωμες αστρονομικές εικόνες.

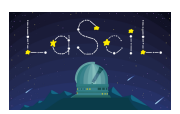

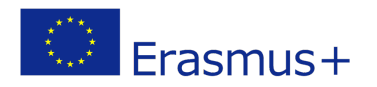

# Πρόκληση περιέργειας και διατύπωση ερωτημάτων

- Είναι το Φως αυτό που μπορούν να δουν τα μάτια μας ή υπάρχει και αόρατο Φως;
- Εάν υπάρχει ακτινοβολία πέρα από το ορατό φως, θα μπορούσε να γίνει αντιληπτή διαφορετικά;
- Όλοι έχετε ακούσει για ιατρικό εξοπλισμό ακτίνων Χ και συσκευές "νυχτερινής όρασης".

Σχετίζονται με το αόρατο φως;

- Ξέρετε τι είναι η υπέρυθρη ακτινοβολία και από πού προέρχεται;
- Τι θα γινόταν αν σας έλεγαν ότι όλοι χρησιμοποιείτε υπέρυθρους πομπούς και ανιχνευτές, καθημερινά. Θα το πιστεύατε;

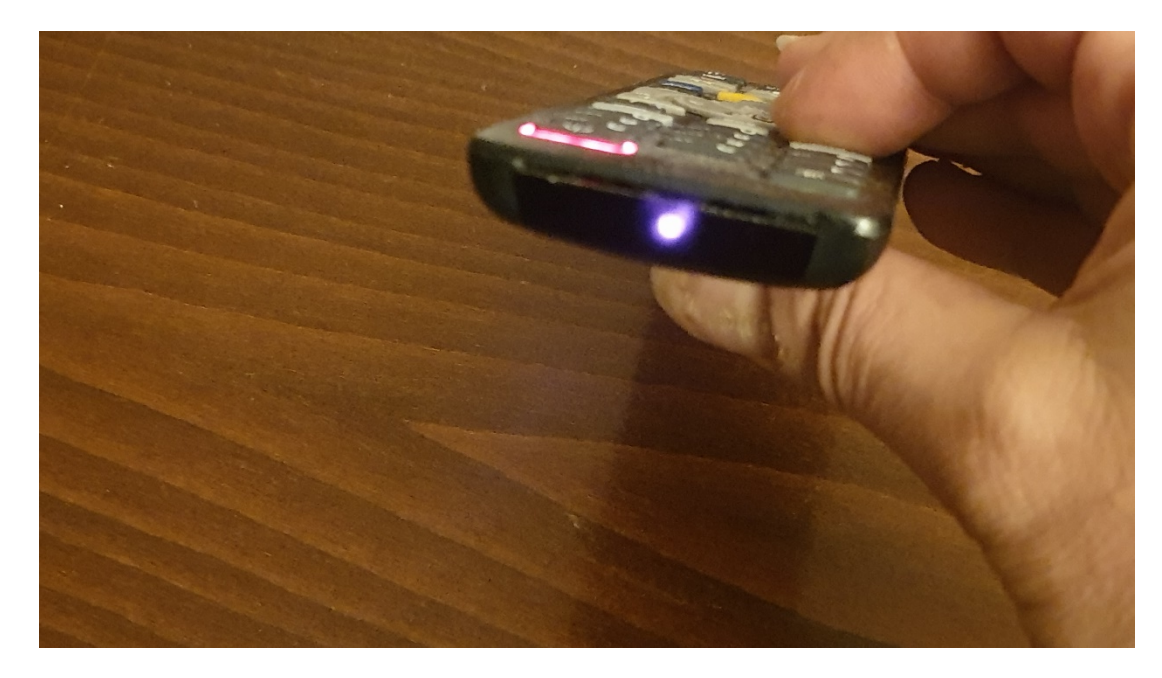

*Εικ.1: Τα τηλεχειριστήρια εκπέμπουν υπέρυθρη ακτινοβολία, αόρατη στα μάτια μας. Σχεδόν όλες οι κάμερες κινητών τηλεφώνων μπορούν να ανιχνεύσουν υπέρυθρο φως. Αυτό αυξάνει την απόδοσή τους σε συνθήκες χαμηλού φωτισμού.*

### Το ηλεκτρομαγνητικό φάσμα

Τα ραδιοκύματα, τα μικροκύματα, οι ακτίνες Χ, οι ακτίνες γάμμα και το φάσμα των ορατών χρωμάτων είναι όλα στην πραγματικότητα το ίδιο πράγμα : ηλεκτρομαγνητική ενέργεια. Οι διαφορές είναι τα μήκη κύματος τους. Τα ραδιοκύματα είναι μεγάλα, μετρώντας έως και εκατοντάδες μέτρα μεταξύ των κορυφών. Τα μήκη κύματος των ακτίνων γάμμα είναι εξαιρετικά μικρά, μόλις τρισεκατομμυριοστά του μέτρου. Ένα φωτόνιο μικρότερου μήκους κύματος έχει περισσότερη ενέργεια από ένα φωτόνιο

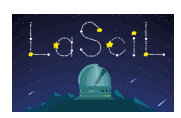

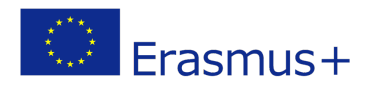

μεγαλύτερου μήκους κύματος. Μέσα στο περιορισμένο εύρος που μπορούν να αντιληφθούν τα μάτια μας, ερμηνεύουμε διαφορετικά μήκη κύματος ως χρώματα, από βιολετί (περίπου 400 νανόμετρα) έως κόκκινο (περίπου 700 νανόμετρα). Το φως με μήκη κύματος λίγο μικρότερα από το βιολετί είναι γνωστό ως "υπεριώδες" (UV). Δεν

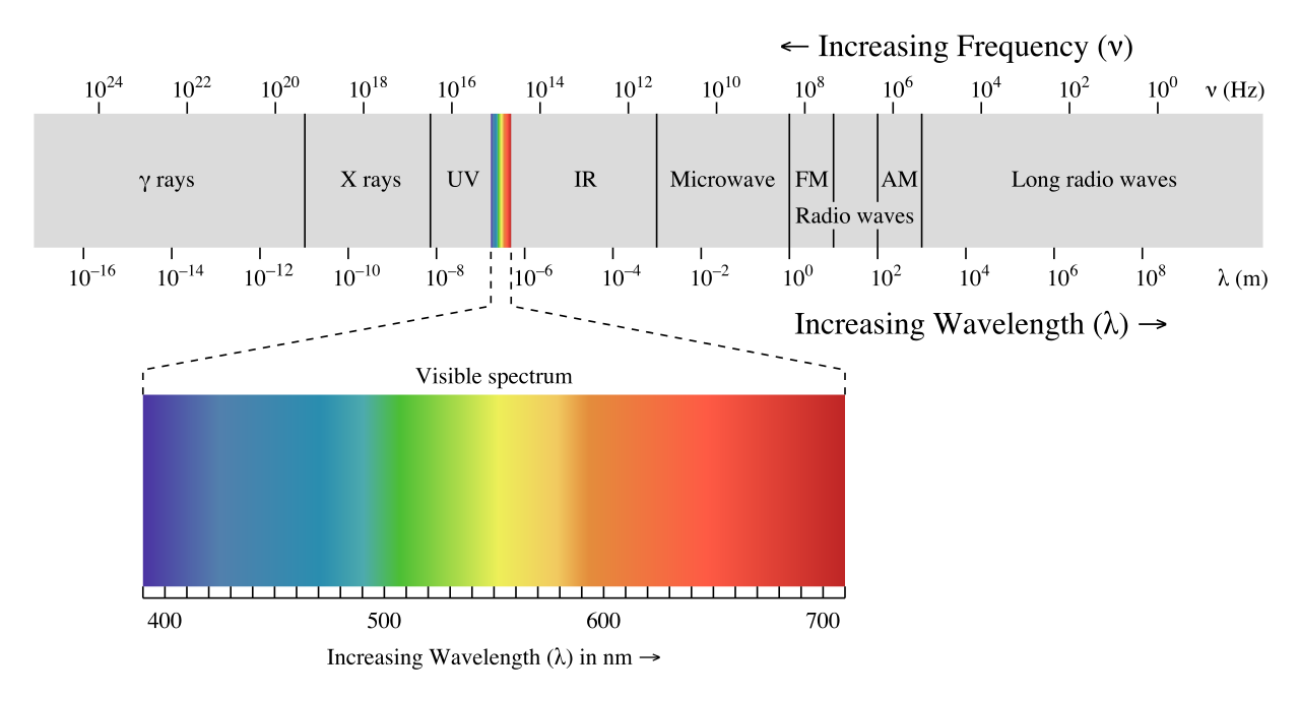

#### μπορούμε να το δούμε, *Εικόνα 2: Το ηλεκτρομαγνητικό φάσμα και οι ζώνες του.*

αλλά το δέρμα μας αντιδρά σε αυτό. Αυτό είναι το τμήμα του ηλιακού φωτός που προσπαθούμε να μπλοκάρουμε όταν φοράμε αντηλιακό. Το τμήμα του φάσματος με μήκη κύματος λίγο μεγαλύτερα από το κόκκινο ονομάζεται "υπέρυθρο" (IR). Όπως το υπεριώδες φως, το υπέρυθρο φως είναι αόρατο με γυμνό μάτι. Αλλά μπορούμε να το αισθανθούμε ως θερμότητα και μπορούμε να το δούμε με τη βοήθεια της τεχνολογίας.

 Οι αστρονόμοι αναλύουν το φως για να μελετήσουν το Σύμπαν. Τα τηλεσκόπια συλλέγουν φως και τα δεδομένα που συλλέγονται από τα τηλεσκόπια επιτρέπουν στους αστρονόμους να μάθουν για συγκεκριμένα ουράνια αντικείμενα και να αναπτύξουν καλύτερες θεωρίες για το παρελθόν, το παρόν και το μέλλον του Σύμπαντος. Συνδυάζοντας παρατηρήσεις σε διαφορετικά μήκη κύματος, μπορούμε να αναπτύξουμε μια πιο ολοκληρωμένη εικόνα της δομής, της σύνθεσης και της συμπεριφοράς των ουράνιων σωμάτων από ό,τι θα μπορούσαν ποτέ να δείξουν μόνο τα ορατά μήκη κύματος. Η φύση του φωτός που εκπέμπει ένα αντικείμενο εξαρτάται από τη **θερμοκρασία** του.

# Ακτινοβολία και θερμοκρασία

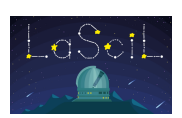

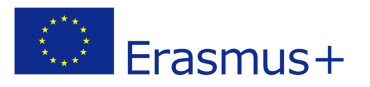

 Μερικά αστρονομικά αντικείμενα εκπέμπουν κυρίως υπέρυθρη ακτινοβολία, άλλα κυρίως ορατό φως και άλλα κυρίως υπεριώδη ακτινοβολία. Τι καθορίζει τον τύπο της ηλεκτρομαγνητικής ακτινοβολίας που εκπέμπεται από τον Ήλιο, τα αστέρια και άλλα αστρονομικά αντικείμενα; Η απάντηση συχνά αποδεικνύεται ότι είναι η *θερμοκρασία τους*.

 Σε μικροσκοπικό επίπεδο, όλα στη φύση είναι σε κίνηση. Ένα στερεό αποτελείται από μόρια και άτομα σε συνεχή δόνηση: κινούνται εμπρός-πίσω γύρω από μια θέση, αλλά η κίνησή τους είναι πολύ μικρή για να την αντιληφθούν τα μάτια μας. Ένα αέριο αποτελείται από άτομα ή μόρια που κινούνται ελεύθερα με μεγάλες ταχύτητες, συνεχώς προσκρούουν το ένα στο άλλο και βομβαρδίζουν την περιβάλλουσα ύλη. Όσο θερμότερο είναι το στερεό ή το αέριο, τόσο πιο γρήγορη είναι η κίνηση των μορίων ή των ατόμων του. Η θερμοκρασία ενός πράγματος είναι έτσι ένα μέτρο της μέσης ενέργειας κίνησης των σωματιδίων που το αποτελούν. Αυτή η κίνηση σε μικροσκοπικό

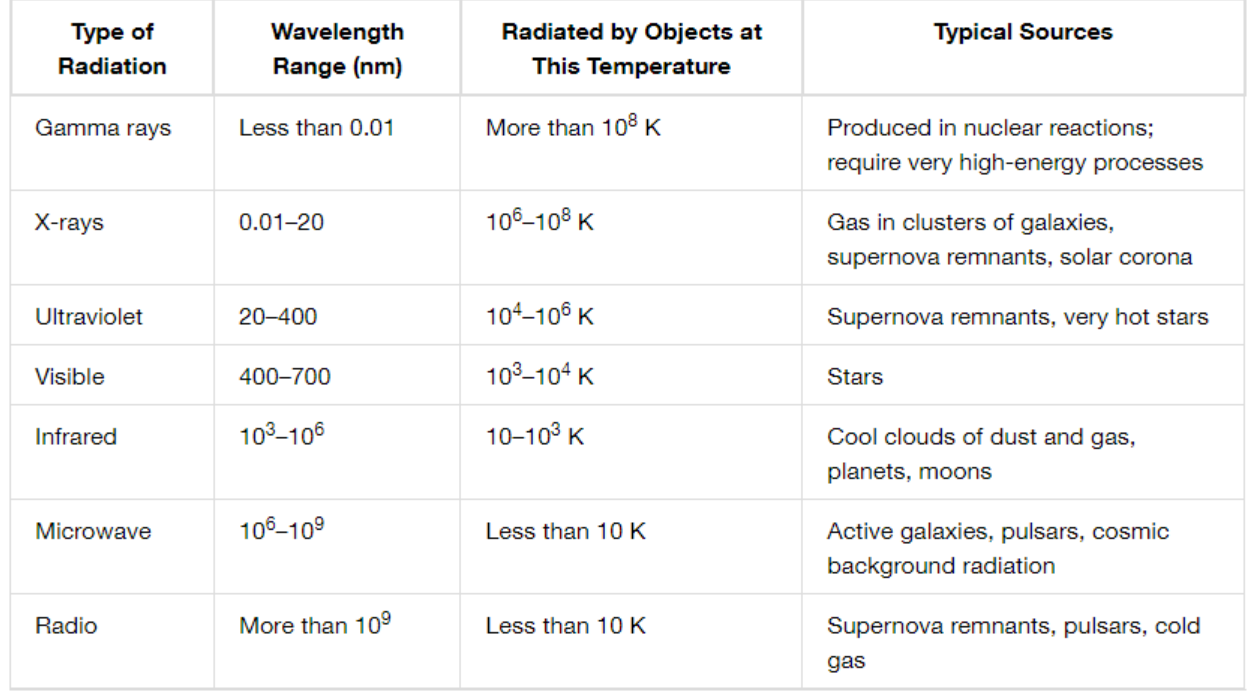

#### **Types of Electromagnetic Radiation**

επίπεδο είναι υπεύθυνη για μεγάλο μέρος της ηλεκτρομαγνητικής ακτινοβολίας στη Γη και στο Σύμπαν. Καθώς τα άτομα και τα μόρια κινούνται και συγκρούονται ή δονούνται στη θέση τους, τα ηλεκτρόνια τους εκπέμπουν ηλεκτρομαγνητική ακτινοβολία.

*Πίνακας 1: Σχέση μήκους κύματος-θερμοκρασίας τυπικών ουράνιων πηγών.*

Τα χαρακτηριστικά αυτής της ακτινοβολίας καθορίζονται από τη θερμοκρασία αυτών των ατόμων και μορίων. Σε ένα θερμό υλικό, για παράδειγμα, τα μεμονωμένα σωματίδια δονούνται γύρω από τη θέση τους ή κινούνται γρήγορα λόγω συγκρούσεων,

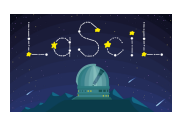

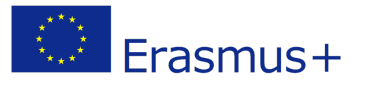

οπότε τα εκπεμπόμενα κύματα είναι, κατά μέσο όρο, πιο ενεργητικά. Τα κύματα υψηλότερης ενέργειας έχουν υψηλότερη συχνότητα. Σε πολύ ψυχρό υλικό, τα σωματίδια έχουν ατομικές και μοριακές κινήσεις χαμηλής ενέργειας, δημιουργώντας κύματα χαμηλότερης ενέργειας.

# Γιατί η υπέρυθρη ακτινοβολία είναι σημαντική για την αστρονομία;

 Το μεγαλύτερο μέρος του φωτός στο Σύμπαν είναι στο υπέρυθρο και σε μεγαλύτερα μήκη κύματος. Υπάρχουν τρεις βασικοί λόγοι για αυτό:

### **1. Κάνει κρύο εκεί έξω.**

 Πολλά από τα ουράνια αντικείμενα είναι πολύ κρύα για να ακτινοβολούν σε οπτικά ή μικρότερα μήκη κύματος. Ωστόσο, ακόμη και σε θερμοκρασίες πολύ κάτω από τα ψυχρότερα σημεία στη Γη, ακτινοβολούν σε μήκη κύματος μακρινού υπέρυθρου και κάτω του χιλιοστού. Για να κατανοήσουμε πώς σχηματίζονται και εξελίσσονται τα αστέρια, πρέπει να κατανοήσουμε τις πρώτες ύλες τους - τα ψυχρά άτομα και τα μόρια που κατοικούν στο διαστρικό διάστημα. Η ανάλυση των φασμάτων τους, επιτρέπει στους επιστήμονες να προσδιορίσουν τη θερμοκρασία, την πυκνότητα, τη φωτεινότητα, τη σύνθεση, τα μαγνητικά πεδία και τη δυναμική των χημικών ουσιών και του περιβάλλοντός τους.

 Στο δικό μας ηλιακό σύστημα, ψυχρά αντικείμενα όπως κομήτες, αστεροειδείς και οι ίδιοι οι πλανήτες αποκαλύπτουν τα περισσότερα από τα χαρακτηριστικά τους από το υπέρυθρο φως.Οι καφέ νάνοι, οι πρωτοαστέρες, οι δίσκοι σκόνης γύρω από νεαρά αστέρια και οι πλανήτες σε άλλα αστρικά συστήματα είναι πολύ κρύοι για να ακτινοβολούν στο οπτικό τμήμα, λάμπουν όμως σε υπέρυθρα μήκη κύματος.

### **2. Έχει σκόνη εκεί έξω**.

 Μια σειρά από πράγματα μεγάλου ενδιαφέροντος για την αστρονομία είναι κρυμμένα μέσα ή πίσω από τεράστια σύννεφα αερίου και σκόνης. Στα πρώτα στάδια του σχηματισμού τους, τα αστέρια και οι πλανήτες κρύβονται από αυτά. Το ίδιο και οι εξαιρετικά ισχυροί πυρήνες των ενεργών γαλαξιών, το κέντρο του δικού μας Γαλαξία και το μεγαλύτερο μέρος του πρώιμου Σύμπαντος.

 Το ορατό φως μπλοκάρεται επειδή οι κόκκοι σκόνης έχουν περίπου το ίδιο μέγεθος με τα οπτικά μήκη κύματος, περίπου ένα μικρόμετρο ή λιγότερο, και έτσι είναι πολύ αποτελεσματικοί στη σκέδαση ή την απορρόφηση αυτού του φωτός. Από την άλλη, τα μήκη κύματος του μακρινού υπέρυθρου, καταφέρνουν να διαδοθούν μέσω της σκόνης.

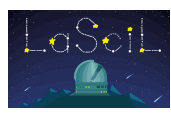

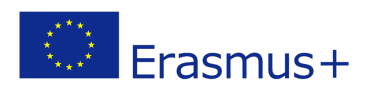

Και όσο μεγαλύτερο είναι το μήκος κύματος, τόσο παχύτερο είναι το στρώμα σκόνης που μπορούν να διεισδύσουν. Έτσι, η ακτινοβολία far-IR και submillimeter μπορεί να κινηθεί ελεύθερα μέσα στο Σύμπαν, ανεμπόδιστη από τη σκόνη.

 Το ορατό και υπεριώδες φως που απορροφά η σκόνη θερμαίνει τους κόκκους αρκετά ώστε να ακτινοβολούν το φως σε υπέρυθρα μήκη κύματος. Έτσι, εκτός από το ότι επιτρέπει στο υπέρυθρο φως να περάσει, η ίδια η σκόνη ακτινοβολεί σε αυτό το εύρος μηκών κύματος. Και αναλύοντας την ακτινοβολία της σκόνης, οι επιστήμονες μπορούν να συμπεράνουν πληροφορίες σχετικά με τις οπτικές πηγές που κρύβονται πίσω.

### **3. Το Σύμπαν διαστέλλεται.**

 Το Σύμπαν διαστέλλεται και γαλαξίες έξω από τη δική μας τοπική ομάδα, ταξιδεύουν μακριά από εμάς. Όσο πιο απομακρυσμένοι είναι, τόσο πιο γρήγορα κινούνται. Καθώς απομακρύνονται, τα μήκη κύματος της ακτινοβολίας που εκπέμπουν μετατοπίζονται προς μεγαλύτερες τιμές, με την ποσότητα αυτής της «ερυθρής μετατόπισης» να εξαρτάται από τις ταχύτητές τους. Το φως που ξεκινά σε οπτικά μήκη κύματος μπορεί να καταλήξει σε υπέρυθρο. Αυτή η ακτινοβολία, κρύβει ενδείξεις για πολλά μυστήρια από την αρχή της δημιουργίας των πρώτων άστρων και γαλαξιών στο πρώιμο σύμπαν, μετά τη Μεγάλη Έκρηξη. Η παρατήρηση αυτών των πρώτων ημερών στην ιστορία του σύμπαντος θα ρίξει φως σε περίπλοκα ερωτήματα σχετικά με τη σκοτεινή ύλη και ενέργεια, τις μαύρες τρύπες, την εξέλιξη των γαλαξιών με την πάροδο του χρόνου, πώς ήταν τα πρώτα αστέρια και πώς φτάσαμε στο Σύμπαν που βιώνουμε σήμερα.

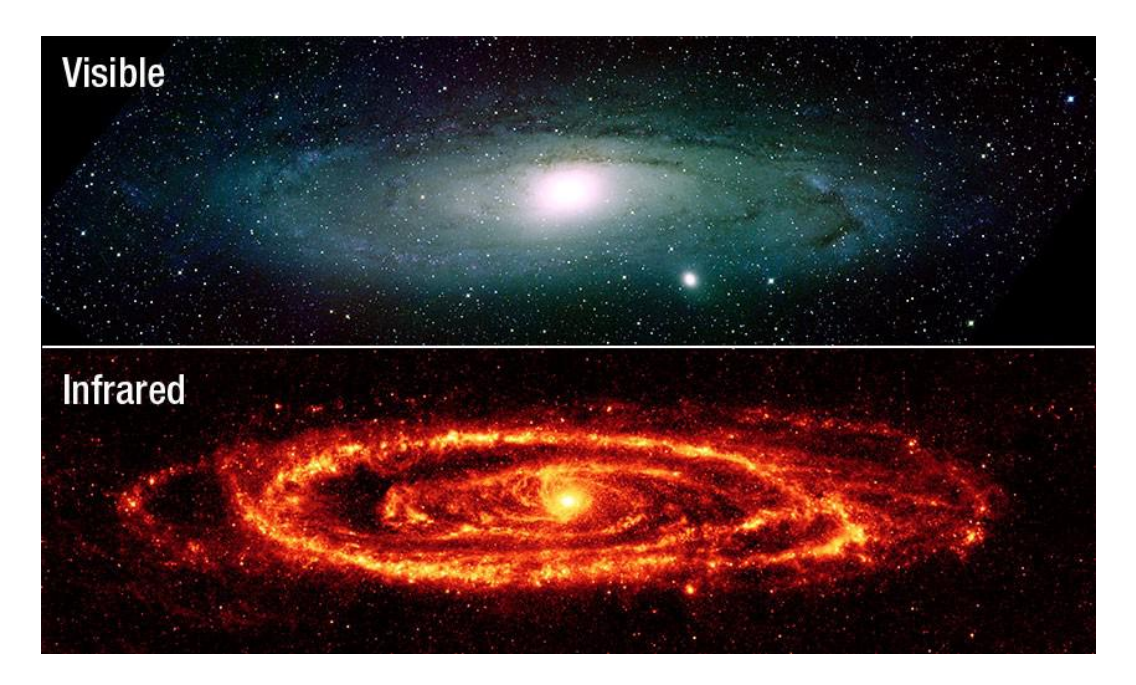

*Εικόνα 3: Ο γαλαξίας της Ανδρομέδας σε ορατό και IR*

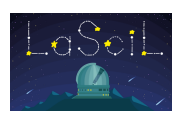

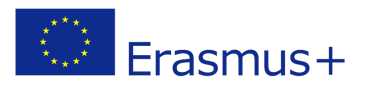

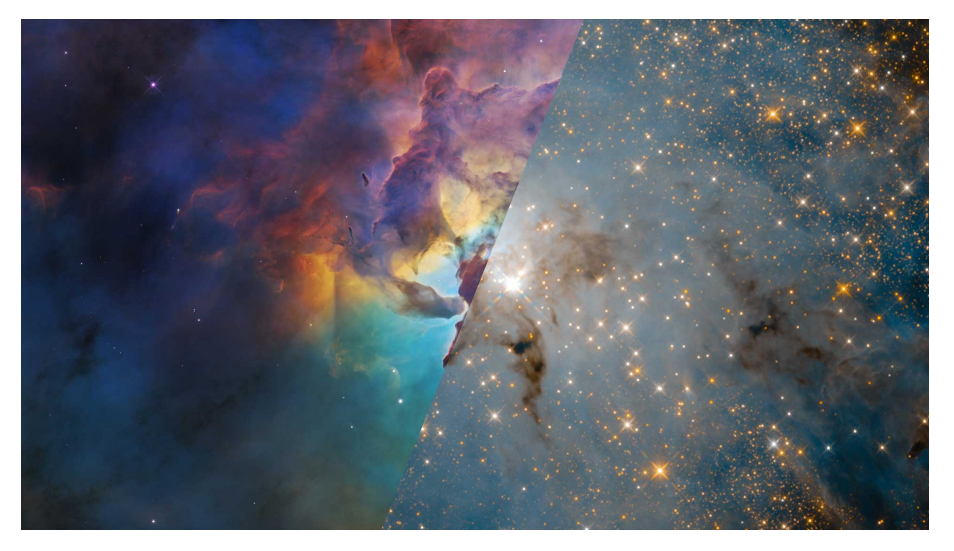

*Εικόνα 4: Νεφέλωμα λιμνοθάλασσας σε ορατό και IR.*

### Παρατηρησιακοί περιορισμοί

 Το Σύμπαν μας στέλνει φως σε όλα τα μήκη κύματος του ηλεκτρομαγνητικού φάσματος. Ωστόσο, το μεγαλύτερο μέρος αυτού του φωτός δεν φτάνει σε εμάς στο επίπεδο του εδάφους εδώ στη Γη. Γιατί; Επειδή έχουμε μια ατμόσφαιρα που αποκλείει πολλούς τύπους ακτινοβολίας ενώ αφήνει άλλους τύπους να περάσουν. Ευτυχώς για τη ζωή στη Γη, η ατμόσφαιρά μας αποκλείει την επιβλαβή, υψηλής ενέργειας ακτινοβολία όπως οι ακτίνες Χ, οι ακτίνες γάμμα και οι περισσότερες από τις υπεριώδεις ακτίνες. Αποκλείει επίσης το μεγαλύτερο μέρος της υπέρυθρης ακτινοβολίας, καθώς και τα ραδιοκύματα πολύ χαμηλής ενέργειας. Από την άλλη, η ατμόσφαιρά μας αφήνει το ορατό φως, τα περισσότερα ραδιοκύματα και μικρά μήκη κύματος υπέρυθρου φωτός να περάσουν, επιτρέποντας στους αστρονόμους να δουν το Σύμπαν σε αυτά τα μήκη κύματος. Το μεγαλύτερο μέρος του υπέρυθρου φωτός που έρχεται σε μας από το Σύμπαν απορροφάται από υδρατμούς και διοξείδιο του άνθρακα στην ατμόσφαιρα της Γης. Μόνο σε λίγες στενές περιοχές μήκους κύματος, το υπέρυθρο φως μπορεί να περάσει (τουλάχιστον εν μέρει) σε ένα επίγειο υπέρυθρο τηλεσκόπιο. Ο κύριος περιορισμός της υπέρυθρης ευαισθησίας από τα επίγεια τηλεσκόπια είναι ότι οι υδρατμοί στην ατμόσφαιρα της Γης απορροφούν σημαντική ποσότητα υπέρυθρης ακτινοβολίας. Για το λόγο αυτό, τα περισσότερα υπέρυθρα τηλεσκόπια κατασκευάζονται σε πολύ ξηρά μέρη σε μεγάλα υψόμετρα (πάνω από το μεγαλύτερο μέρος των υδρατμών στην ατμόσφαιρα). Κατάλληλες τοποθεσίες στη Γη περιλαμβάνουν το Παρατηρητήριο Mauna Kea, που βρίσκεται στα 4205 μέτρα πάνω από την επιφάνεια της θάλασσας. το Atacama Large Millimeter Array (ALMA), στα 5000 m στη Χιλή και περιοχές ερήμου πάγου μεγάλου υψομέτρου, όπως ο θόλος C στην Ανταρκτική.Η ατμόσφαιρα της Γης προκαλεί ένα άλλο πρόβλημα για τους υπέρυθρους αστρονόμους. Η ίδια η ατμόσφαιρα ακτινοβολεί έντονα στο υπέρυθρο,

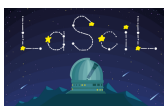

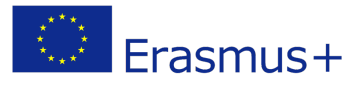

συχνά εκπέμποντας περισσότερο υπέρυθρο φως από το παρατηρούμενο στο διάστημα αντικείμενο. Αυτή η ατμοσφαιρική υπέρυθρη εκπομπή κορυφώνεται σε μήκος κύματος

περίπου 10 μικρών. Ένας άλλος τρόπος υπέρυθρης αστρονομίας είναι με τη χρήση αερομεταφερόμενων παρατηρητηρίων, όπως το SOFIA (Stratospheric Observatory for Infrared Astronomy) και το Kuiper Airborne Observatory. Πετώντας σε μεγάλο υψόμετρο (στη στρατόσφαιρα), υπάρχουν λιγότεροι υδρατμοί μεταξύ του τηλεσκοπίου και των αντικειμένων στο διάστημα, οδηγώντας σε μικρότερη απορρόφηση της ατμόσφαιρας από υπέρυθρες ακτίνες.

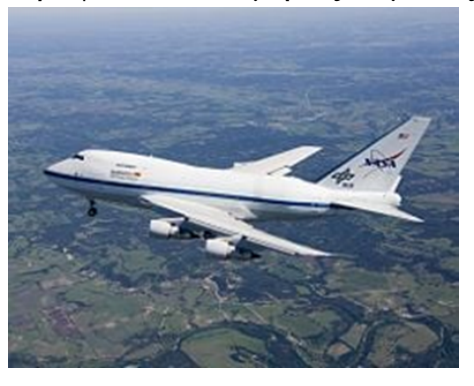

*Εικόνα 5: Αερομεταφερόμενο παρατηρητήριο SOFIA*

 Από τον παρακάτω πίνακα, μπορείτε να δείτε ότι μόνο μερικά από τα υπέρυθρα "παράθυρα" έχουν τόσο υψηλή ατμοσφαιρική διαφάνεια όσο και χαμηλή εκπομπή υπέρυθρου. Αυτά τα υπέρυθρα παράθυρα είναι κυρίως σε υπέρυθρα μήκη κύματος κάτω από 4 μικρά.

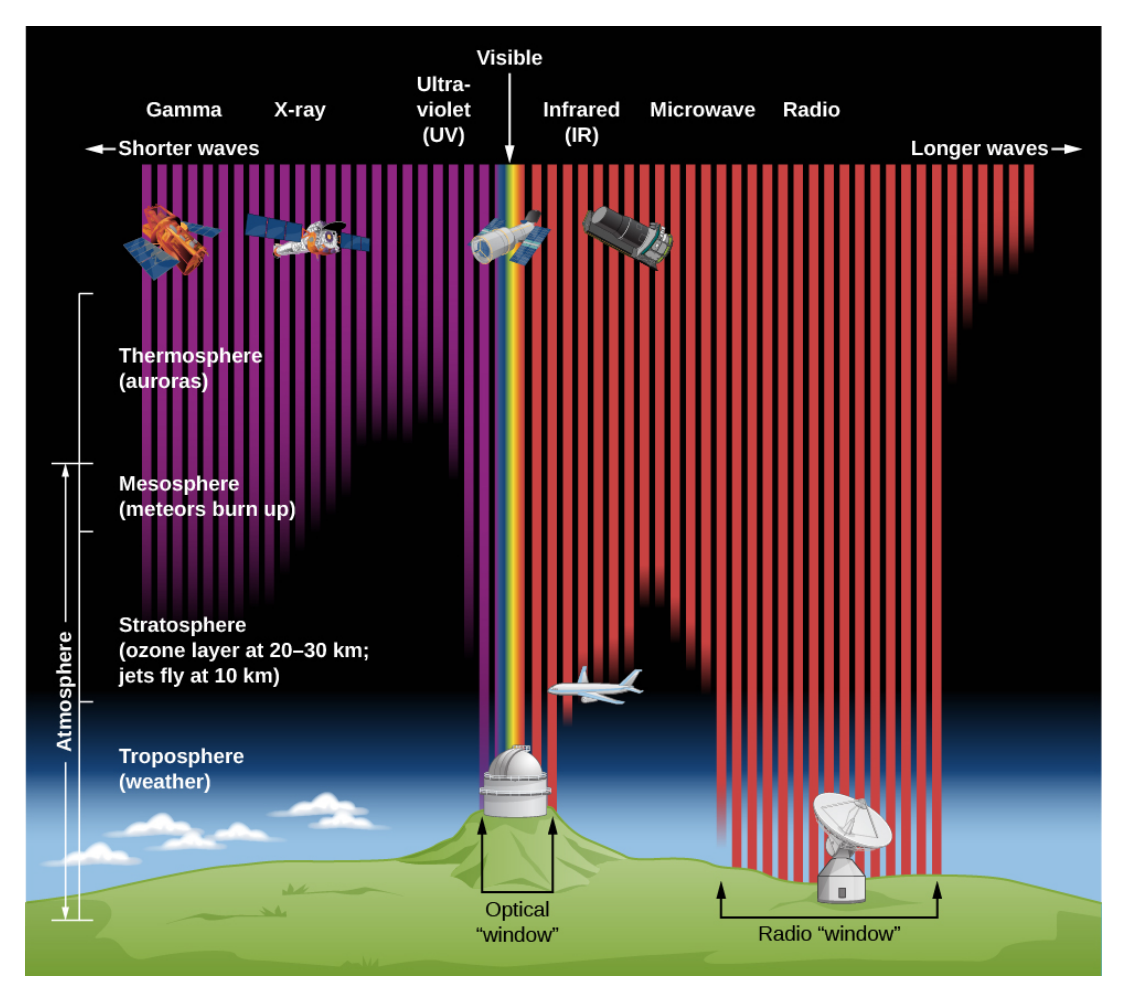

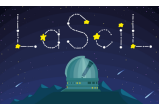

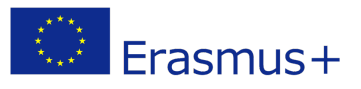

#### *Εικόνα 6: Ηλεκτρομαγνητικά «παράθυρα» της ατμόσφαιρας της Γης.*

 Τέλος, είναι προφανές ότι η υπέρυθρη αστρονομία εξυπηρετείται καλύτερα από τα διαστημικά τηλεσκόπια. Υπέρυθρες έρευνες του σύμπαντος έχουν πραγματοποιηθεί με επιτυχία από διαστημικά τηλεσκόπια όπως [το Herschel Space Observatory](https://www.esa.int/Science_Exploration/Space_Science/Herschel_overview) και το Spitzer Space [Telescope,](http://spitzer.caltech.edu/) που εκτοξεύτηκαν το 2009 και το 2003 αντίστοιχα. Το διαστημικό τηλεσκόπιο James Webb Space [Telescope](http://www.jwst.nasa.gov/) (JWST), ο διάδοχος του [διαστημικού τηλεσκοπίου Hubble,](http://hubblesite.org/) είναι βελτιστοποιημένο για υπέρυθρη παρατήρηση και έχει ήδη προσφέρει στους αστρονόμους εξαιρετικές υπέρυθρες εικόνες.Για τους σκοπούς της παρούσας δραστηριότητας, οι οπτικές εικόνες που λαμβάνονται με τηλεσκόπια LCO θα μπορούσαν να συγκριθούν με εικόνες IR από τα παραπάνω διαστημικά τηλεσκόπια, σε περίπτωση που οι εικόνες LCO κοντινού υπέρυθρου είναι δύσκολο να ληφθούν ή να επεξεργαστούν.

# Σχεδιασμός και Διερεύνηση

• Βήματα σχεδιασμού παρατήρησης ρομποτικού τηλεσκοπίου LCO

 Το Αστεροσκοπείο Las Cumbres (LCO) είναι ένα παγκόσμιο δίκτυο τηλεσκοπίων που αποτελείται από δύο τηλεσκόπια 2 μέτρων, δεκατρία τηλεσκόπια 1 μέτρου και δέκα τηλεσκόπια 0,4 μέτρων.

 Τα αιτήματα στο δίκτυο LCO δεν προσδιορίζουν συγκεκριμένες τοποθεσίες ή τηλεσκόπια - αντ 'αυτού, επιλέγετε ποια κατηγορία ή μέγεθος διαφράγματος τηλεσκοπίου (π.χ. τηλεσκόπιο 0,4 m) θα χρησιμοποιήσετε. Το λογισμικό προγραμματισμού του LCO αναθέτει κάθε αίτημα παρατήρησης στο καλύτερο διαθέσιμο τηλεσκόπιο και το αναχωρεί στο επόμενο διαθέσιμο τηλεσκόπιο εάν η αρχική προσπάθεια αποτύχει (λόγω καιρικών συνθηκών ή τεχνικών προβλημάτων).

 Για να έχει κανείς πρόσβαση στα τηλεσκόπια LCO πρέπει να είναι εγγεγραμμένος χρήστης. Η εγγραφή είναι δωρεάν στον ακόλουθο σύνδεσμο:

#### [https://observe.lco.global/accounts/register.](https://observe.lco.global/accounts/register)

 Το δίκτυο LCO χρησιμοποιείται από χιλιάδες αστρονόμους, εκπαιδευτικούς και μαθητές σε όλο τον κόσμο. Για να διασφαλιστεί ότι ο χρόνος του τηλεσκοπίου χρησιμοποιείται αποτελεσματικά, είναι σημαντικό οι χρήστες να αφιερώσουν χρόνο για να προετοιμαστούν επαρκώς πριν προγραμματίσουν παρατηρήσεις. Τα παρακάτω βήματα θα σας βοηθήσουν να το κάνετε αυτό:

**Βήμα 1:** *Ορίστε το παράθυρο παρατήρησης* - Επιλέξτε τη χρονική περίοδο εντός της οποίας θέλετε να ληφθούν οι παρατηρήσεις σας. Συνιστούμε ελάχιστη διάρκεια μίας

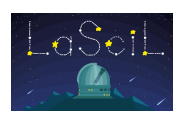

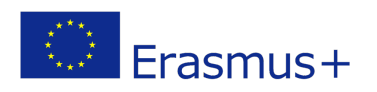

εβδομάδας. Εισαγάγετε το χρονικό παράθυρο στο Φύλλο Σχεδιασμού Παρατήρησης, εάν χρησιμοποιείτε ένα. **Βήμα 2:** *Επιλέξτε ένα ορατό αντικείμενο* – Στο Stellarium, ορίστε την ημερομηνία και την ώρα κατά την οποία θα ξεκινήσει το παράθυρο παρατήρησης. Ρυθμίστε τη θέση ώστε να ταιριάζει με τη θέση ενός από τα πιθανά τηλεσκόπια που έχετε επιλέξει (π.χ. εάν θέλετε να χρησιμοποιήσετε τηλεσκόπιο 1m, επιλέξτε μία από τις

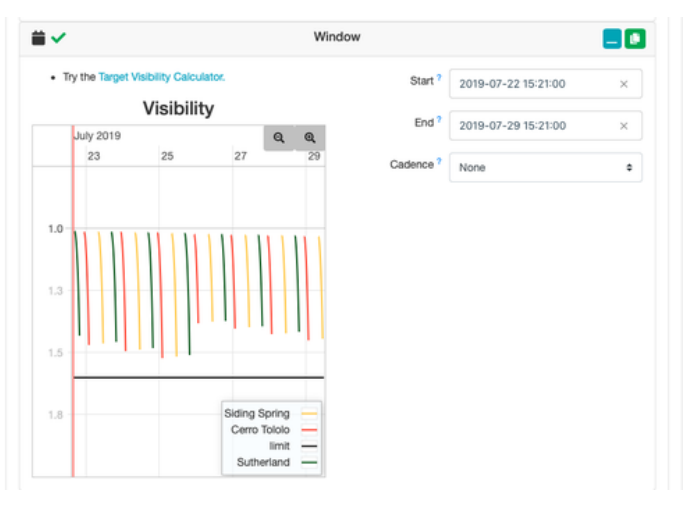

τοποθεσίες όπου υπάρχει τηλεσκόπιο 1m).Το Stellarium θα εμφανίσει τώρα τον ουρανό που θα είναι ορατός από την επιλεγμένη τοποθεσία αστεροσκοπείου κατά τη διάρκεια του χρονικού παραθύρου σας. Αναζητήστε αντικείμενα βαθέως ουρανού, ιδανικά που βρίσκονται τουλάχιστον 30 μοίρες πάνω από τον ορίζοντα. Για να δείτε περισσότερες πληροφορίες για κάθε αντικείμενο, κάντε κλικ πάνω του στο Stellarium. Αυτό θα εμφανίσει πληροφορίες όπως το γωνιακό μέγεθος, το μέγεθος, το όνομα, τον τύπο και τις συντεταγμένες. Εισαγάγετε οποιεσδήποτε σχετικές πληροφορίες για κάθε πιθανό αντικείμενο στο Φύλλο Σχεδιασμού Παρατήρησης, εάν χρησιμοποιείτε ένα.

**Διάγραμμα ορατότητας LCO:** Κατά τον προγραμματισμό των παρατηρήσεών σας στην ουρά LCO, αφού ορίσετε το χρονικό σας παράθυρο, θα εμφανιστεί ένα γράφημα που δείχνει την ορατότητα του αντικειμένου-στόχου σας σε κάθε τοποθεσία παρατηρητηρίου κατά τη διάρκεια αυτής της περιόδου. Κάθε τοποθεσία κωδικοποιείται με διαφορετικό χρώμα και η ορατότητα εμφανίζεται ως η αλλαγή της αέριας μάζας (ουσιαστικά, η ποσότητα της ατμόσφαιρας μέσω της οποίας πρέπει να ταξιδέψει το φως από το αντικείμενο) του αντικειμένου με την πάροδο του χρόνου.

**Βήμα 3:** *Ελέγξτε τις διαστάσεις των αντικειμένων* – Η περιοχή του ουρανού που είναι ορατή μέσω ενός τηλεσκοπίου ανά πάσα στιγμή ονομάζεται «οπτικό πεδίο» (FOV). Όταν επιλέγετε το αντικείμενό σας, λάβετε υπόψη το οπτικό πεδίο της κάμερας στα επιλεγμένα τηλεσκόπια LCO. Πληροφορίες σχετικά με τις κάμερες και το μέγεθος του τηλεσκοπίου μπορείτε να βρείτε στον παρακάτω πίνακα.

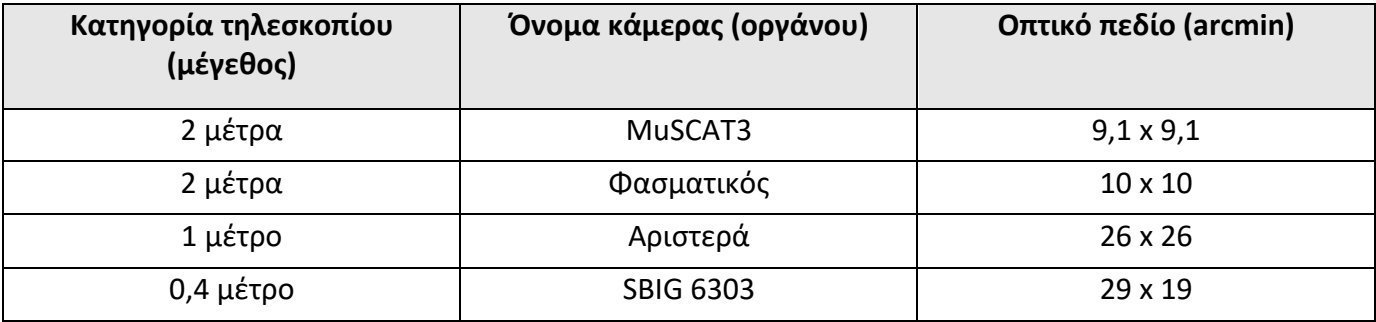

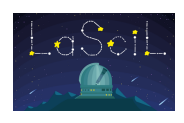

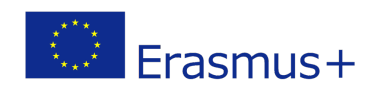

#### *Πίνακας 2: Μπορείτε να βρείτε τις διαστάσεις των αντικειμένων σας κάνοντας κλικ στο αντικείμενο στο Stellarium.*

**Βήμα 4:** *Επιλέξτε έναν κατάλληλο χρόνο έκθεσης* - Ο χρόνος έκθεσης είναι πόσο καιρό τα κλείστρα του τηλεσκοπίου παραμένουν ανοιχτά για να συλλέξουν φως από το αντικείμενό σας. Πρέπει να επιλεγεί κατάλληλος χρόνος έκθεσης: εάν ο χρόνος έκθεσης δεν είναι αρκετά μεγάλος, το αντικείμενο θα εμφανιστεί πολύ αχνό, ενώ η υπερβολική έκθεση οδηγεί σε κορεσμό και απώλεια λεπτομέρειας.

 Οι κατάλληλοι χρόνοι έκθεσης μπορούν να βρεθούν κοιτάζοντας προηγούμενες παρατηρήσεις του αντικειμένου σας στο αρχείο LCO και βλέποντας ποιες έδωσαν καλά αποτελέσματα:

- Πηγαίνετε στο https://archive.lco.global/
- **■** Εισαγάγετε το όνομα του αντικειμένου σας στο πεδίο Σημείο.
- § Ορίστε το εύρος ημερομηνιών σε "Από την αρχή" χρησιμοποιώντας το ημερολόγιο στο επάνω μέρος του αριστερού μενού.
- § Ρυθμίστε το πεδίο Τηλεσκόπιο ώστε να ταιριάζει με το μέγεθος του τηλεσκοπίου που θα χρησιμοποιήσετε.
- § Θα δείτε τους χρόνους έκθεσης (Exp. Time) για τυχόν παρατηρήσεις που αναφέρονται και μπορείτε να δείτε τις εικόνες για να δείτε ποιες είναι υποεκτιθέμενες ή απλά σωστές.

 **Βήμα 5**: *Επιλέξτε κατάλληλα φίλτρα* - Κάθε κατηγορία τηλεσκοπίων έχει διαφορετικά σύνολα φίλτρων διαθέσιμα. Εάν ενδιαφέρεστε απλώς να κάνετε μια έγχρωμη εικόνα, τότε σας συνιστούμε να τραβήξετε μια εικόνα με τα κόκκινα, πράσινα και μπλε φίλτρα (Σημείωση: η κάμερα MuSCAT3 στο FTN έχει σταθερά φίλτρα και παίρνει μια εικόνα χρησιμοποιώντας όλα τα φίλτρα ταυτόχρονα, οπότε σε αυτό το τηλεσκόπιο δεν μπορείτε να επιλέξετε φίλτρο).

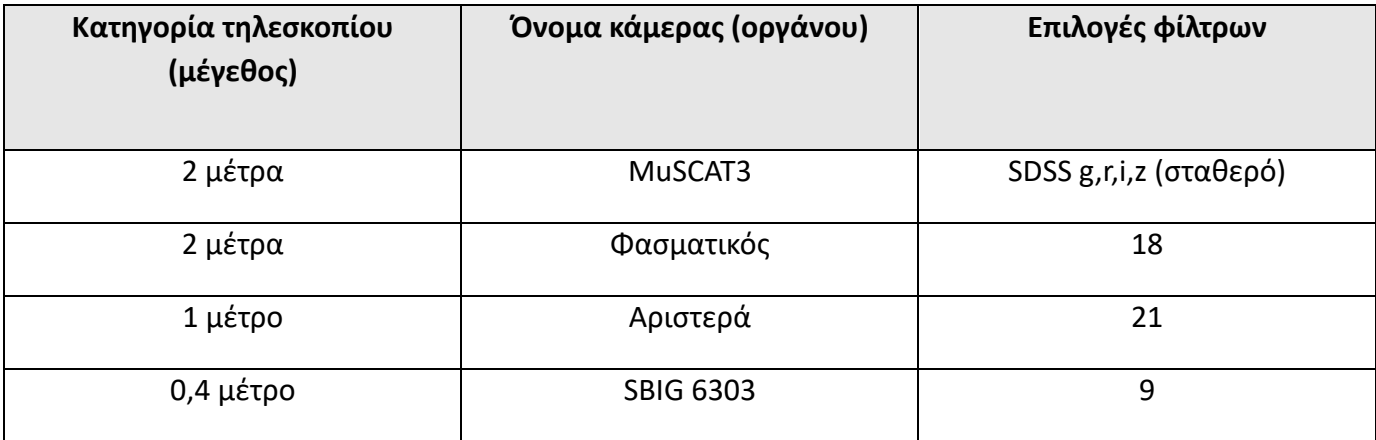

**Βήμα 6:** *Προγραμματίστε τις παρατηρήσεις σας* - μόλις μάθετε ποιο μέγεθος τηλεσκοπίου, αντικείμενο, χρόνο έκθεσης και φίλτρο σκοπεύετε να χρησιμοποιήσετε,

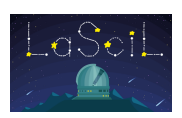

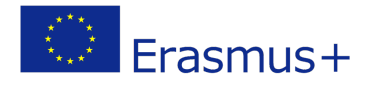

είστε έτοιμοι να μεταβείτε στην [πύλη παρατήρησης LCO](https://observe.lco.global/) και να προγραμματίσετε τις παρατηρήσεις σας.

- Πώς να κατεβάσετε τις εικόνες σας από το LCO
	- 1. Συνδεθείτε στην πύλη LCO με το όνομα χρήστη και τον κωδικό πρόσβασής σας

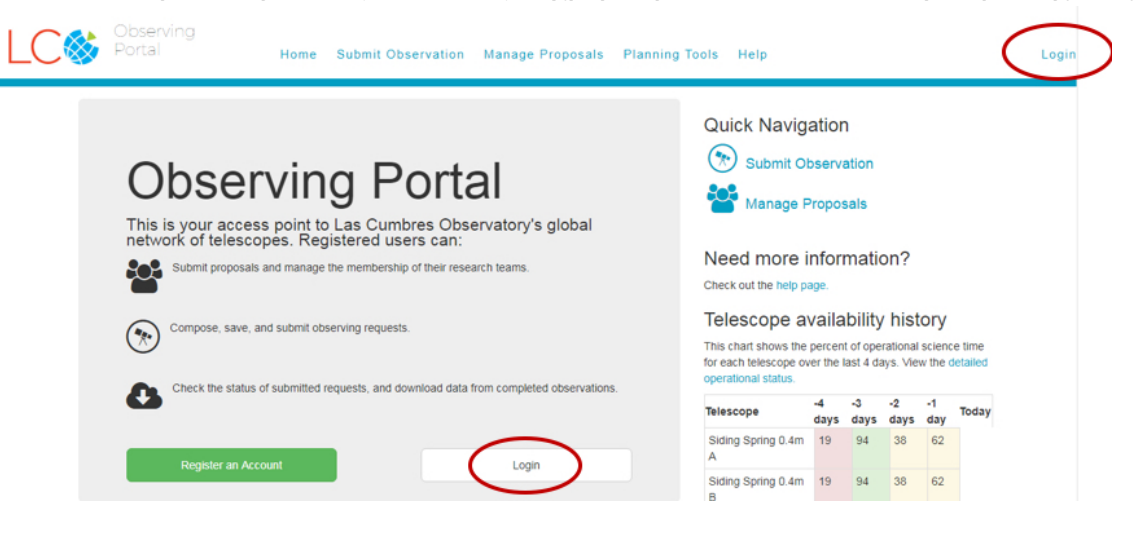

2. Αφού συνδεθείτε, θα δείτε μια λίστα με τα υποβληθέντα αιτήματά σας. Κάντε κλικ σε ένα αίτημα.

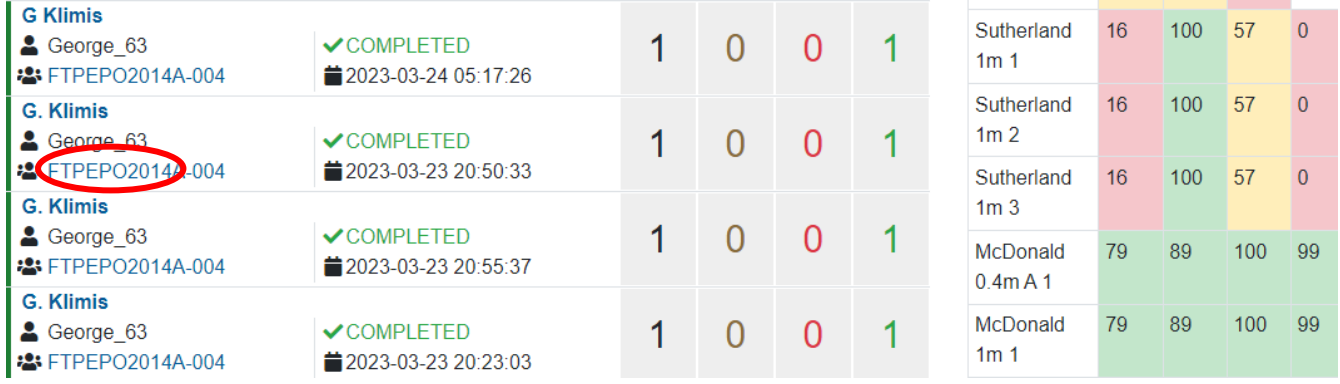

- 3. Κάντε κλικ στο Δεδομένα.
- 4. Για να κατεβάσετε μια έγχρωμη εικόνα, κάντε κλικ στο «Προβολή έγχρωμης εικόνας» και, στη συνέχεια, κάντε δεξί κλικ στην εικόνα που εμφανίζεται για να την αποθηκεύσετε ως αρχείο jpg.
- 5. Για να κατεβάσετε τα ξεχωριστά αρχεία B, V και R ώστε να μπορείτε να δημιουργήσετε τη δική σας έγχρωμη εικόνα, επιλέξτε τα αρχεία με επίπεδο "Μείωση", "μειωμένο" και κάντε κλικ στο "Λήψη επιλεγμένων".

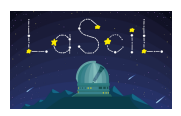

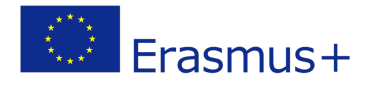

#### **G Klimis**

#### RequestGroup # 1667860

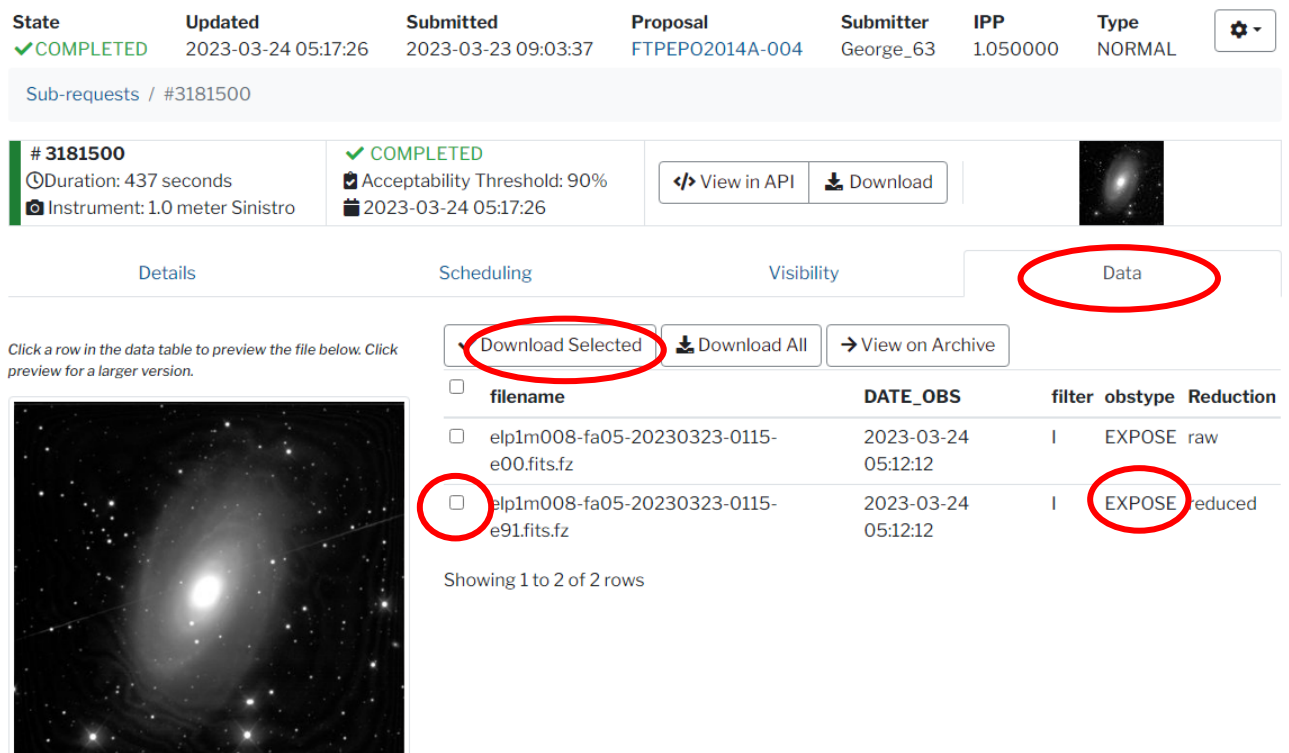

Download  $\mathbf{1}$   $\mathbf{v}$   $\mathbf{x}$ ↑2014-01-01  $\overline{\phantom{0}}$  2023-07-31 23:59 Proposal All  $\star$ Include public data **Image Name** Point Search sources Q **RA**  $\ddot{}$ Dec Object  $\ddot{}$  $\ddot{}$ **Observation Type**  $All \neq$  $\ddot{}$ **Reduction Level**  $\ddot{}$ All  $\rightarrow$ See documentation on

elp1m008-fa05-20230323-0115-e91.fits.fz

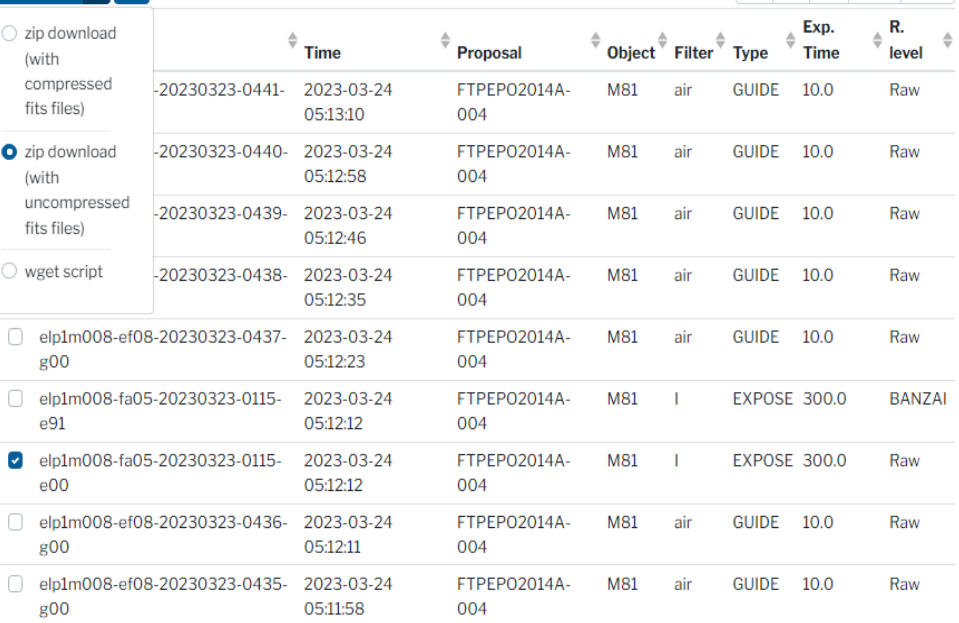

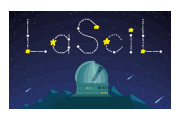

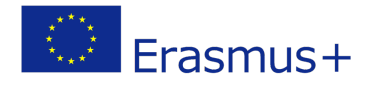

### • Επεξεργασία εικόνας

 Αυτός ο οδηγός θα σας δείξει πώς να δημιουργήσετε όμορφες έγχρωμες εικόνες χρησιμοποιώντας δωρεάν λογισμικό που μπορείτε να κατεβάσετε από το Internet.

 Οι παρατηρήσεις που παράγονται από τα τηλεσκόπια LCO θα είναι διαθέσιμες σε εσάς ως ειδικός τύπος αρχείου γνωστός ως αρχεία Flexible Image Transport System ή FITS (π.χ. tfn1m001-fa11-20230321-0059-e91.fits). Τα αρχεία FITS είναι κάτι περισσότερο από αρχεία εικόνας. Στην αρχή κάθε αρχείου FITS υπάρχει μια ενότητα κεφαλίδας, η οποία περιέχει σημαντικές πληροφορίες σχετικά με την εικόνα, όπως ο αριθμός των pixel, η ημερομηνία λήψης της εικόνας, το τηλεσκόπιο με το οποίο τραβήχτηκε, ο χρόνος έκθεσης και πολλά άλλα. Θα χρειαστεί να εγκαταστήσετε ειδικό λογισμικό για να προβάλετε και να επεξεργαστείτε τα αρχεία FITS. Ένα παράδειγμα δωρεάν λογισμικού επεξεργασίας FITS που διατίθεται στο διαδίκτυο είναι το FITS [Liberator.](https://noirlab.edu/public/products/fitsliberator/)

Οι έγχρωμες εικόνες του χώρου δημιουργούνται συνδυάζοντας τρεις ξεχωριστές ασπρόμαυρες παρατηρήσεις: μία που λαμβάνεται με πράσινο φίλτρο, μία με μπλε φίλτρο και μία με κόκκινο φίλτρο. Το κόκκινο, το πράσινο και το μπλε είναι τρία βασικά χρώματα που μπορούν να προσομοιώσουν ένα πλήρες φάσμα ορατού φωτός στο ανθρώπινο μάτι. Μπορεί να γίνει εύκολα χρησιμοποιώντας **το GIMP,** ένα λογισμικό επεξεργασίας εικόνας που μπορεί να μεταφορτωθεί δωρεάν **(**GIMP [website\)](http://www.gimp.org/) από το Διαδίκτυο και να χρησιμοποιηθεί σε υπολογιστές Mac ή Windows.

### Προετοιμασία των εικόνων σας

 Πριν ανοίξετε το GIMP, πρέπει να προετοιμάσετε τις εικόνες σας έτσι ώστε να επιτύχετε την καλύτερη δυνατή ποιότητα.

- Ξεκινήστε εκκινώντας το λογισμικό επεξεργασίας FITS και ανοίξτε τα τρία αρχεία FITS μεταβαίνοντας στο **File > Open.**
- Ρυθμίστε τα ρυθμιστικά στάθμης **λευκού** και **μαύρου** στο γράφημα ιστογράμματος για να δώσετε μια καλή ποσότητα αντίθεσης χωρίς πολύ μαύρο ή υπερβολικό κορεσμό.
- Μπορείτε να πειραματιστείτε με τις διάφορες λειτουργίες Stretch για να βελτιώσετε τα πιο αμυδρά μέρη της εικόνας. Διαφορετικές λειτουργίες τεντώματος παράγουν διαφορετικά αποτελέσματα με κάθε εικόνα, οπότε παίξτε και δείτε τι λειτουργεί. Στόχος σας είναι να κάνετε το φόντο όσο το δυνατόν πιο μαύρο, διατηρώντας παράλληλα τις λεπτομέρειες του αντικειμένου στην εικόνα.

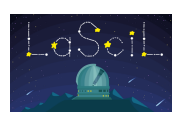

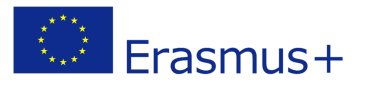

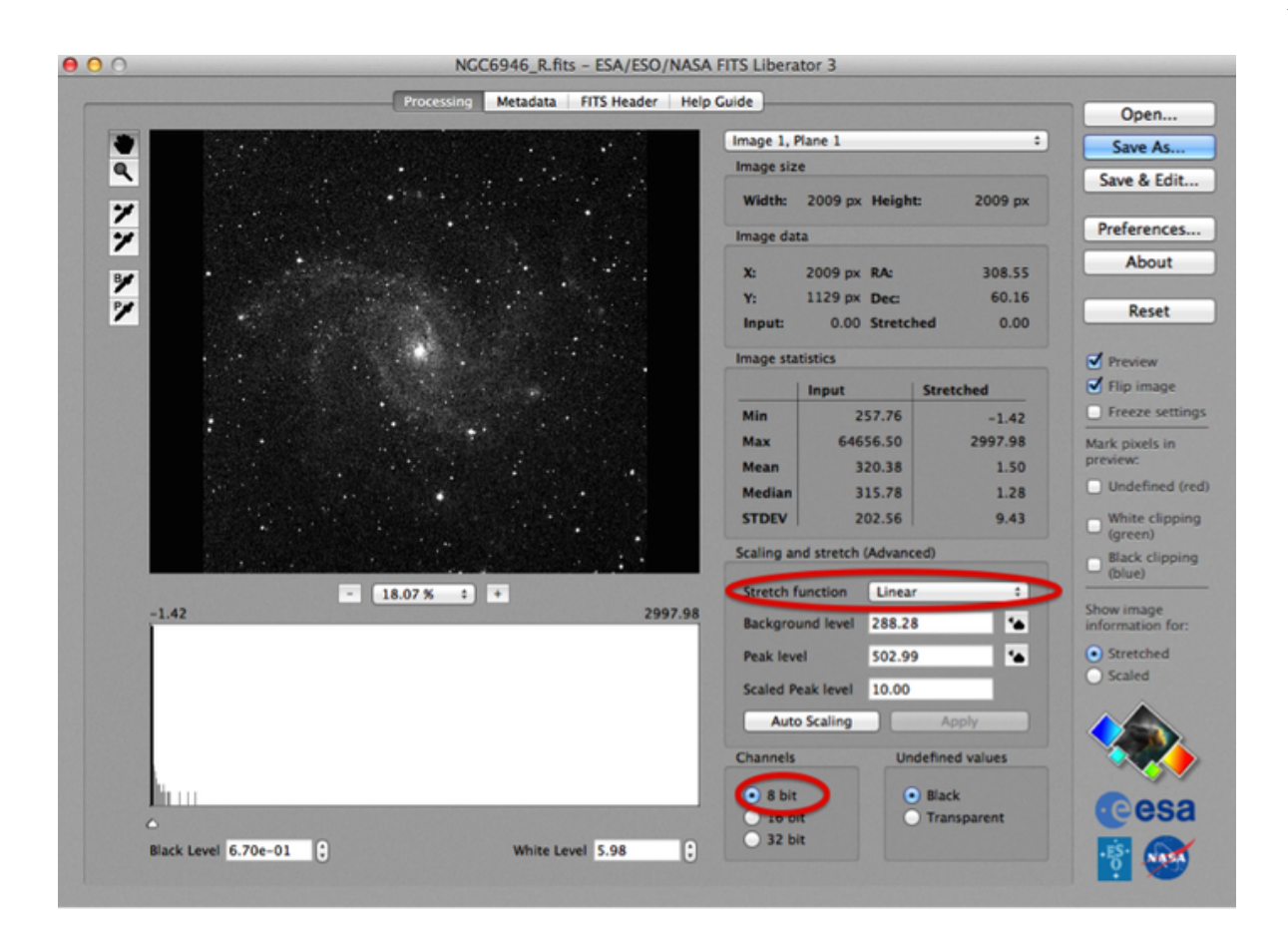

- Όταν είστε ικανοποιημένοι με την εμφάνιση της εικόνας, επιλέξτε το κουμπί 8-bit και αποθηκεύστε το αρχείο σας. Αυτό είναι ένα σημαντικό βήμα· θα σας επιτρέψει να αποθηκεύσετε την έγχρωμη εικόνα σας ως αρχείο JPG όταν τελειώσει.
- Ανοίξτε την επόμενη εικόνα στο FITS Liberator και επαναλάβετε μέχρι να επεξεργαστείτε και τις τρεις εικόνες, φροντίζοντας να χρησιμοποιήσετε περίπου τις ίδιες ρυθμίσεις για καθεμία από τις τρεις εικόνες σας.

### Προσθήκη χρώματος στις εικόνες σας

- Aνοίξτε το GIMP και επιλέγοντας Άνοιγμα αρχείου $\rightarrow$ , ανοίξτε τις τρεις εικόνες TIF.
- Για να μπορέσετε να χρωματίσετε τις εικόνες πρέπει να αλλάξετε την κατάστασή τους από κλίμακα του γκρι σε RGB. Για να το κάνετε αυτό, επιλέξτε Image > Mode > RGB.
- Τώρα θα δημιουργήσετε μία εικόνα που περιλαμβάνει και τις τρεις εικόνες. Μεταβείτε σε μία από τις εικόνες σας και επιλέξτε Επεξεργασία  $\rightarrow$ αντιγράφου και, στη συνέγεια, Επεξεργασία $\rightarrow$ επικόλλησης ως $\rightarrow$ νέας εικόνας. Μεταβείτε σε άλλο φίλτρο και κάντε κλικ στην επιλογή Επεξεργασία λαντιγράφου και

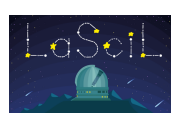

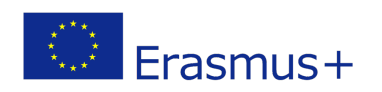

μεταβείτε στη νέα εικόνα που δημιουργείτε και επιλέξτε

Επεξεργασία→ επικόλλησης ως→νέου επιπέδου. Κάντε το ίδιο πράγμα για το τελευταίο φίλτρο. Τώρα μπορείτε να διαγράψετε τις αρχικές σας εικόνες.

- Βεβαιωθείτε ότι η νέα εικόνα είναι σε λειτουργία RGB.
- Τώρα ήρθε η ώρα να χρωματίσετε. Στη δεξιά πλευρά της οθόνης σας θα πρέπει να δείτε κάτι σαν αυτό:

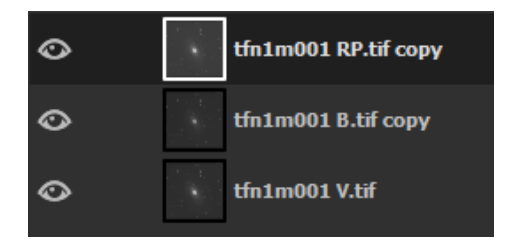

Κάνοντας κλικ στα μάτια, μπορείτε να εμφανίσετε ή να εξαφανίσετε ένα στρώμα. Εξαφανίστε δύο στρώματα και κρατήστε μόνο ένα, ας πούμε το κόκκινο. Φροντίστε επίσης να κάνετε κλικ στην κόκκινη εικόνα φίλτρου για να την επιλέξετε. Εάν το έχετε επιλέξει, θα εμφανιστεί ως εξής (με λευκό πλαίσιο):

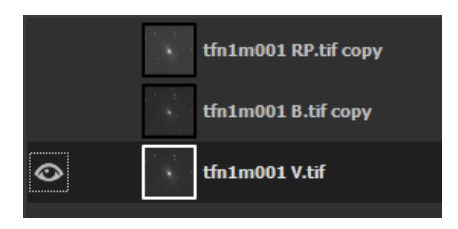

• Κάντε κλικ στο Color $\rightarrow$ Colorize... και βάψτε την εικόνα σας με κόκκινο χρώμα. Οι συνιστώμενες τιμές για το **κόκκινο**, το **πράσινο** (οπτικό) και το **μπλε** χρώμα δίνονται στον παρακάτω πίνακα και μπορούν να οριστούν ως προεπιλογές για μελλοντική χρήση.

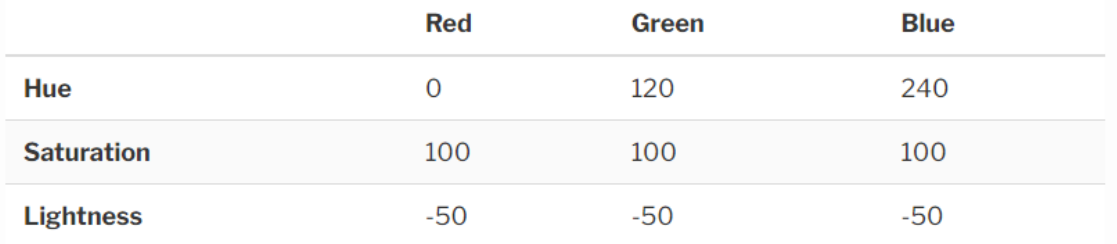

• Για να συνδυάσετε τα επίπεδα, κάντε κλικ σε ένα από τα επίπεδα και αλλάξτε τη λειτουργία από κανονική σε οθόνη. Το κουμπί λειτουργίας βρίσκεται ακριβώς πάνω από τα επίπεδα σας στη δεξιά πλευρά της οθόνης

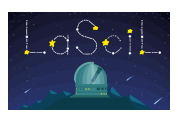

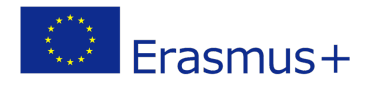

σας. Κάντε αυτό και για τα τρία επίπεδα. Τώρα μπορείτε να δείτε την τελική σας εικόνα!

• Εάν τα αστέρια σας δεν είναι ευθυγραμμισμένα, μπορείτε να μετακινήσετε τα επίπεδα κάνοντας κλικ στο κουμπί μετακίνησης στην επάνω αριστερή πλευρά της οθόνης σας.

Ακολουθούν ορισμένα βίντεο που μπορεί να σας φανούν χρήσιμα: <https://www.youtube.com/watch?v=93fTrU2R1q4> <https://www.youtube.com/watch?v=JZlmEkMHdSY>

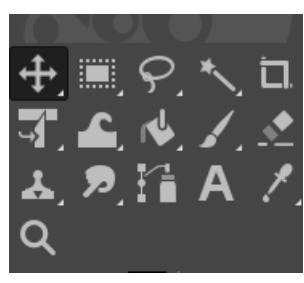

Το σχήμα 7 δείχνει το αποτέλεσμα της επεξεργασίας των εικόνων RBG του σπειροειδούς γαλαξία M81,

που επιλέχθηκε για την παρούσα δραστηριότητα. Οι εικόνες ελήφθησαν χρησιμοποιώντας το τηλεσκόπιο διαφράγματος 1m και ο χρόνος έκθεσης ήταν 120 δευτερόλεπτα. Το σχήμα 8 είναι το αποτέλεσμα της συγχώνευσης τριών φίλτρων IR που είναι διαθέσιμα με το τηλεσκόπιο 1m:

Bessell I στα 798nm, Pan-STARRS Zs στα 870nm και Pan-STARRS Y στα 1004nm. Οι εικόνες αντιμετωπίστηκαν ως σύνολο RGB, εξ ου και το ψευδοχρώμα του τελικού αποτελέσματος.

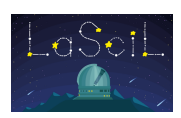

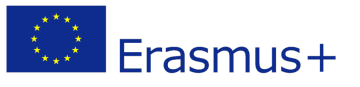

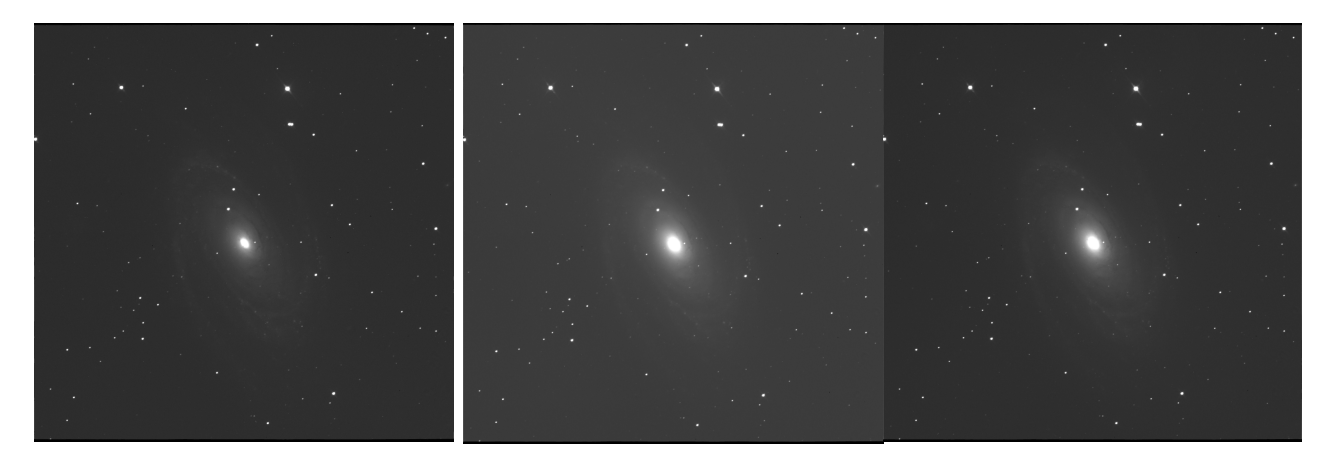

 *M81 Μπλε M81 Κόκκινο M81 Visual*

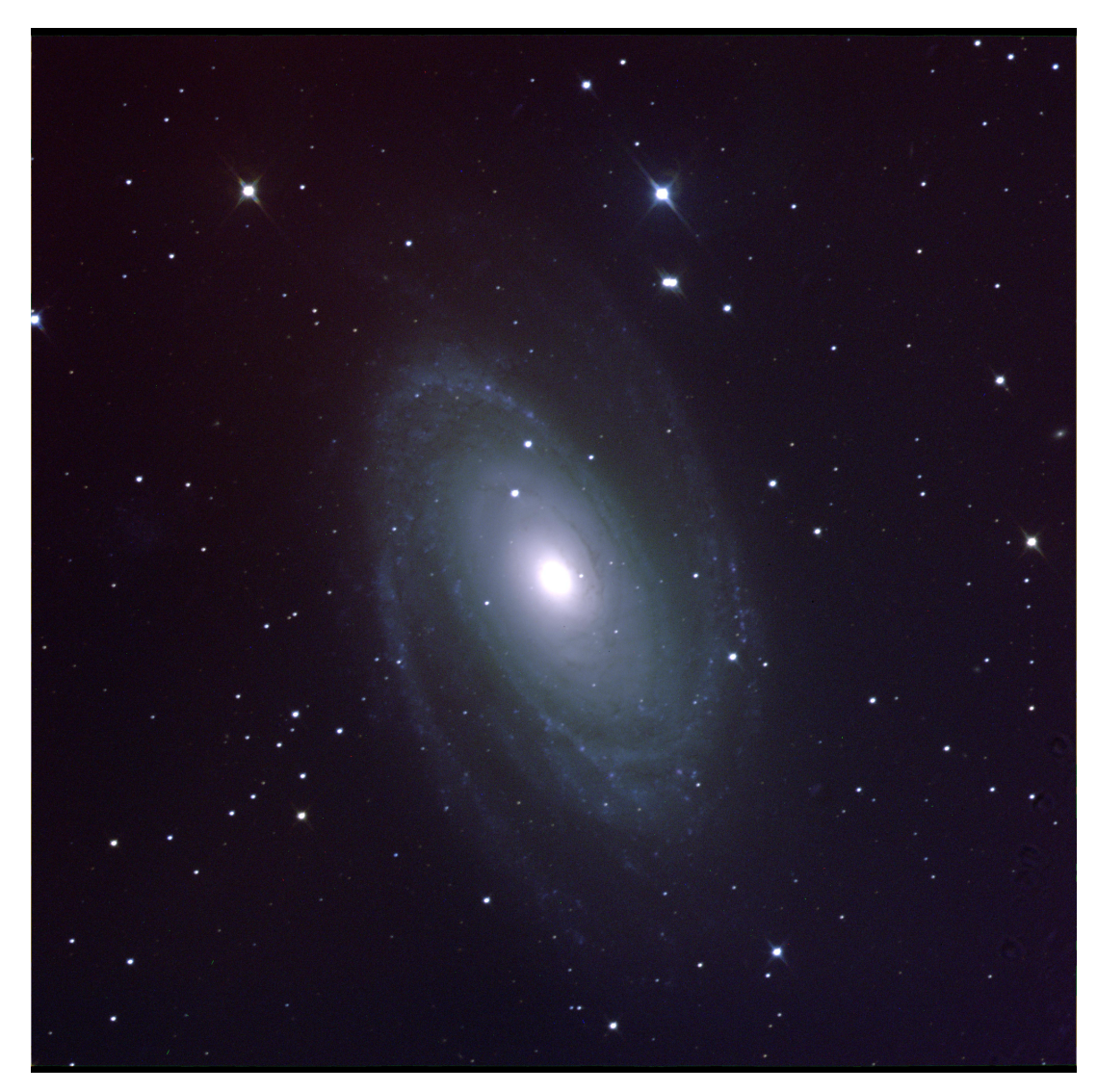

*M81 Έγχρωμο*

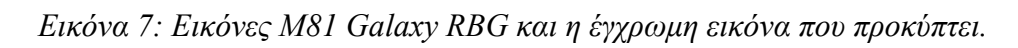

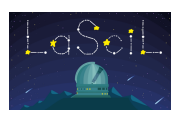

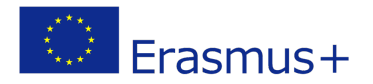

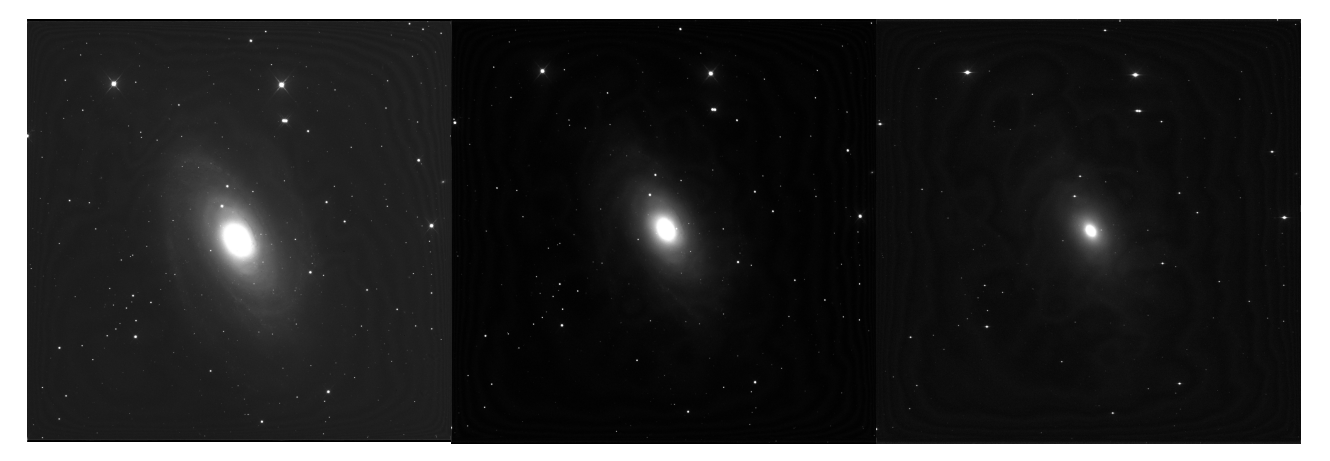

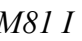

*Μ81 Ι M81 Zs Μ81 Υ*

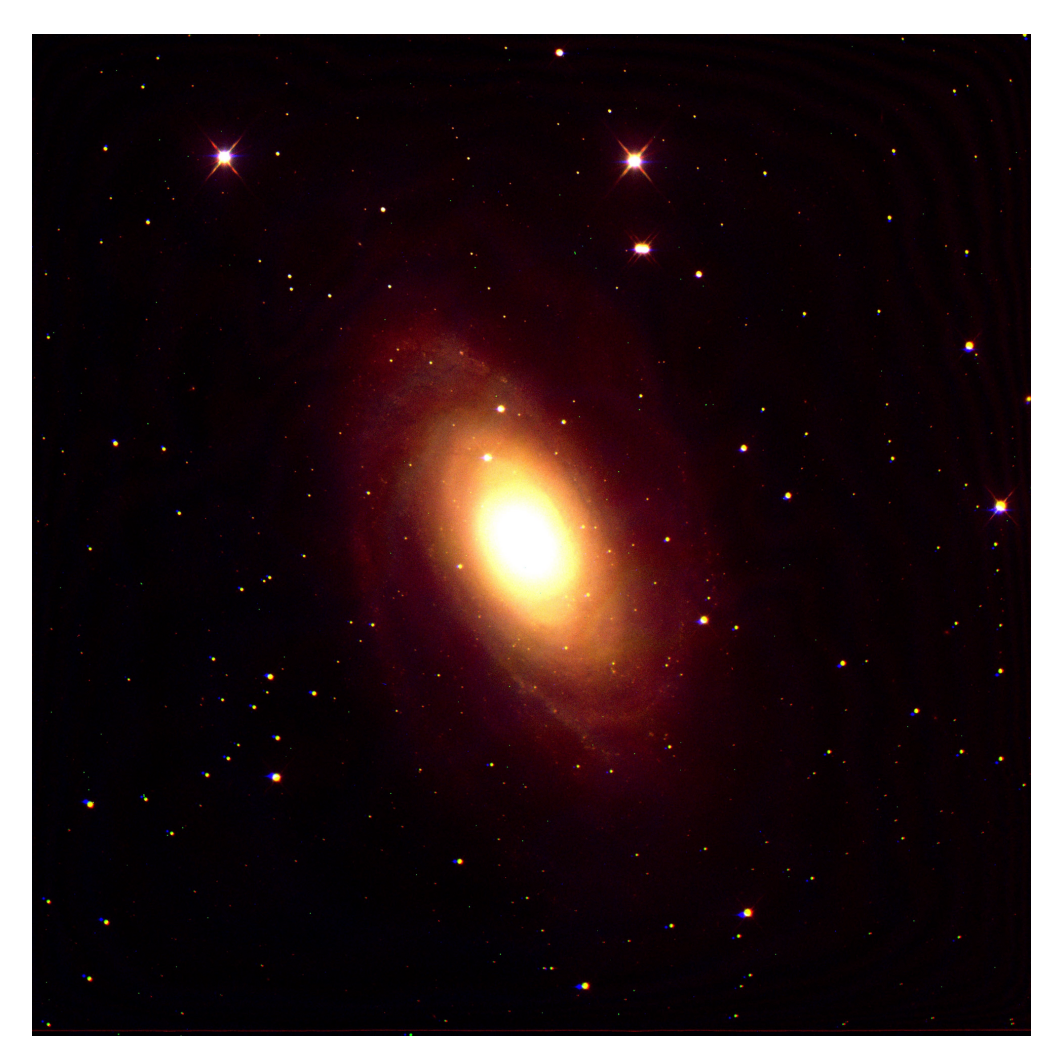

*Σχήμα 8: Φίλτρα M81 IR I+Zs+Y*

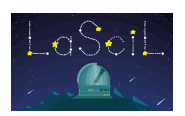

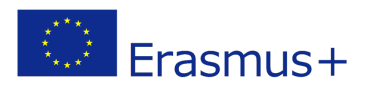

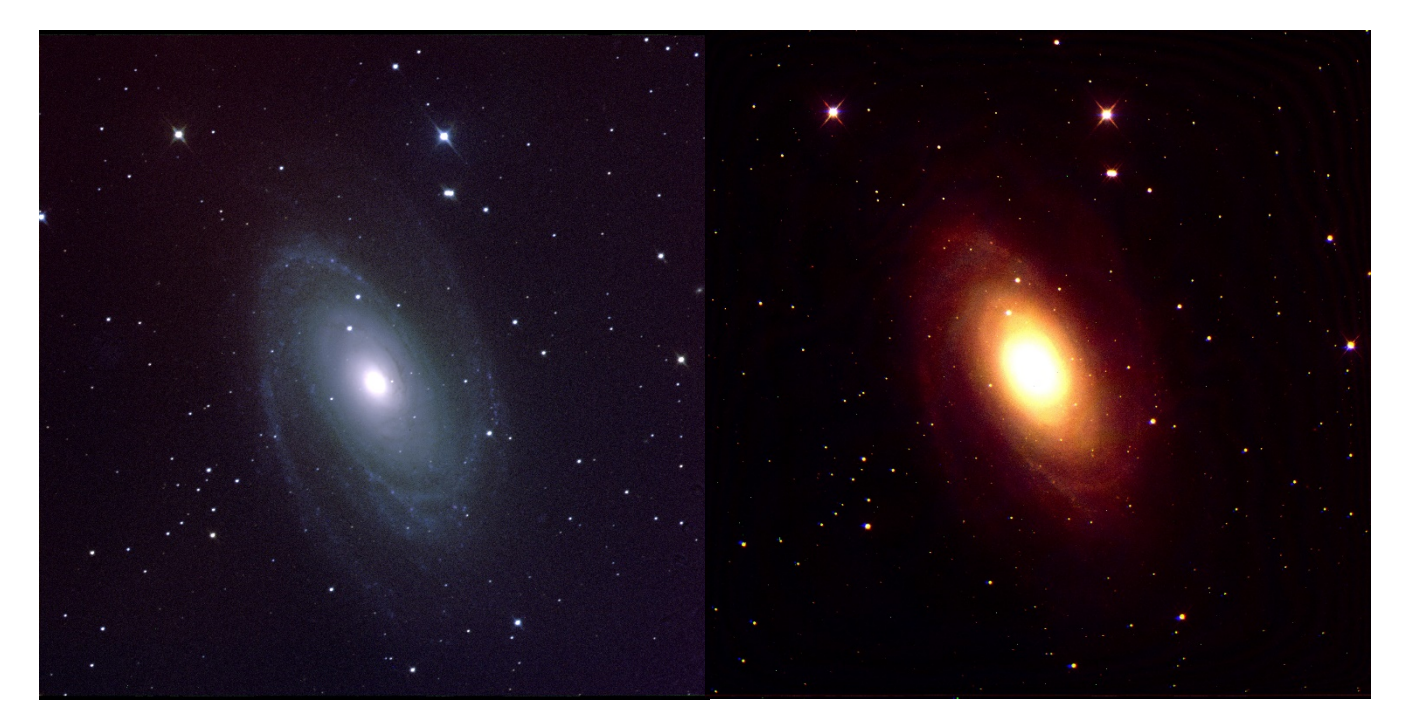

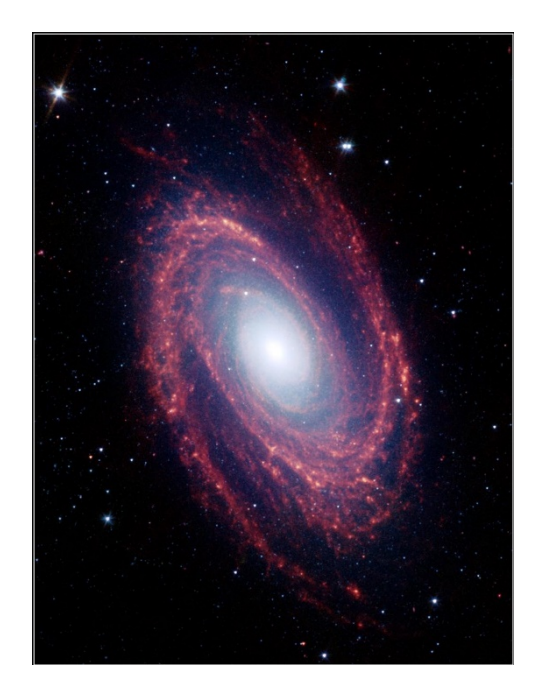

*Εικόνα 9: Εικόνα Spitzer του M81.*

 Όπως μπορείτε να δείτε, η εικόνα κοντινού υπέρυθρου, δεν παρουσιάζει σημαντικές διαφορές από την οπτική εικόνα. Αυτό οφείλεται στους περιορισμούς που θέτει η ατμόσφαιρα της γης.

 Εικόνες από διαστημικά τηλεσκόπια από την άλλη πλευρά, όπως αυτή στο Σχήμα 9, παρουσιάζουν εξαιρετικά αποτελέσματα συλλαμβάνοντας μεγαλύτερα υπέρυθρα μήκη κύματος, με υψηλότερη ανάλυση. Ως εκ τούτου, θα ήταν ευκολότερο να διερευνηθούν οι διαφορές μεταξύ της οπτικής εικόνας LCO και της υπέρυθρης Spritzer.

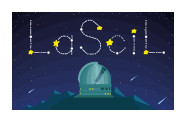

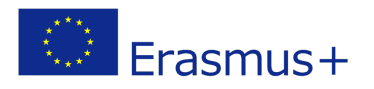

# Ερμηνεία-Συμπέρασμα-Αξιολόγηση

Ας συγκρίνουμε τις παρακάτω εικόνες του M81 Galaxy.

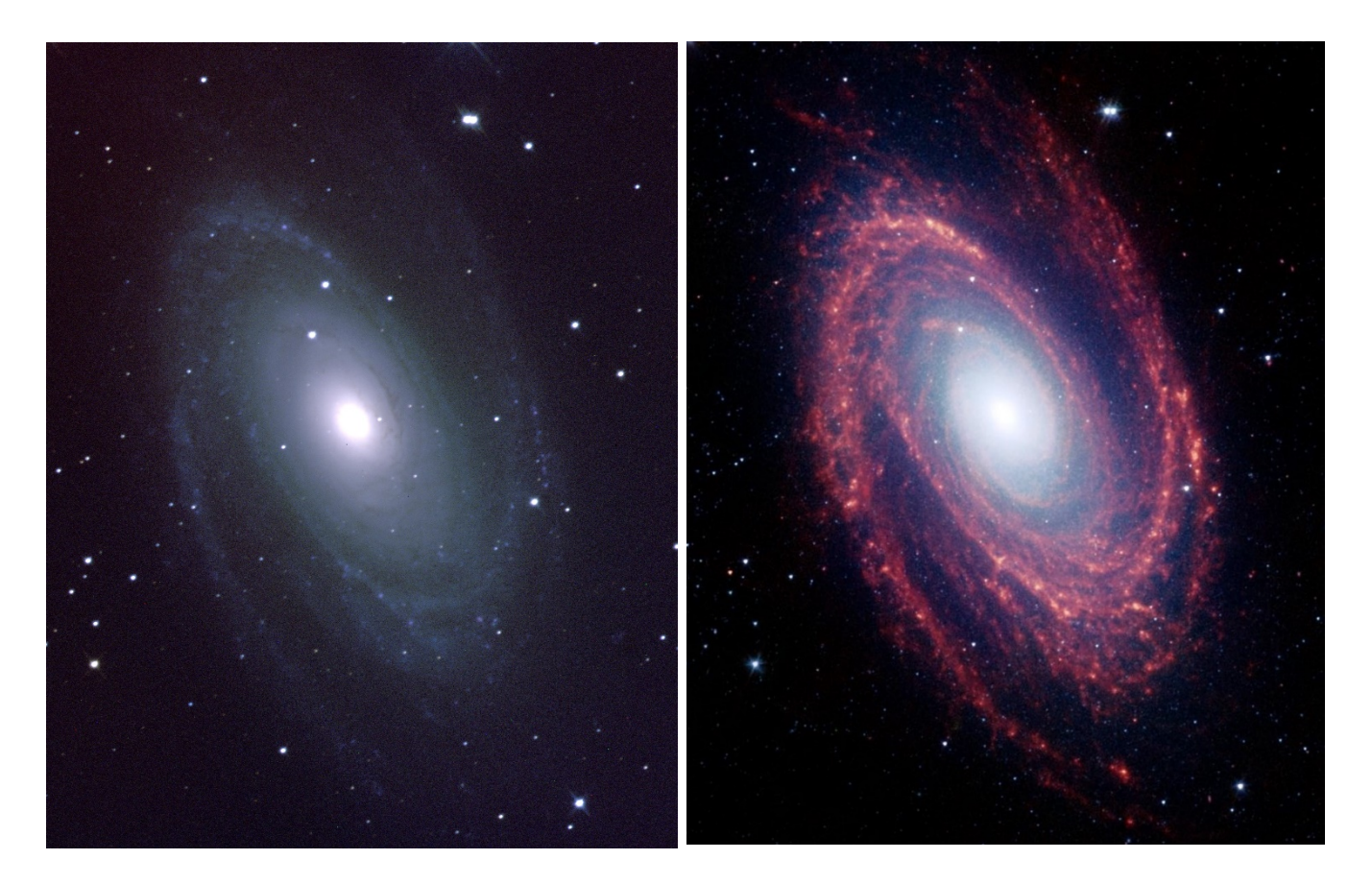

- Μπορείτε να περιγράψετε λεπτομερώς τις διαφορές;
- Ποια εικόνα παρέχει μια πιο λεπτομερή εικόνα της δομής του γαλαξία;
- Μπορείτε να εξηγήσετε τη διαφορά χρώματος μεταξύ του πυρήνα και των σπειροειδών βραχιόνων;
- Οι σπειροειδείς βραχίονες φαίνεται να κυριαρχούνται από υπέρυθρο φως. Γιατί;

 Βρίσκεται στον βόρειο αστερισμό της Μεγάλης Άρκτου (Big Dipper), αυτός ο γαλαξίας είναι εύκολα ορατός μέσω κιάλια ή ένα μικρό τηλεσκόπιο. Το M81 βρίσκεται σε απόσταση 12 εκατομμυρίων ετών φωτός από τη Γη.

 Λόγω της εγγύτητάς του, ο M81 παρέχει στους αστρονόμους μια δελεαστική ευκαιρία να μελετήσουν λεπτομερώς την ανατομία ενός σπειροειδούς γαλαξία. Η άνευ προηγουμένου χωρική ανάλυση και ευαισθησία του Spitzer στα υπέρυθρα μήκη κύματος δείχνουν ένα σαφή διαχωρισμό μεταξύ των διαφόρων βασικών συστατικών του γαλαξία: τα παλιά αστέρια, τη διαστρική σκόνη που θερμαίνεται από τη δραστηριότητα σχηματισμού αστεριών και τις ενσωματωμένες θέσεις μαζικού σχηματισμού αστεριών.

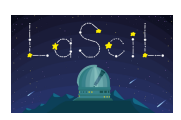

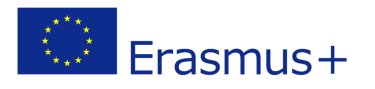

 Οι υπέρυθρες εικόνες επιτρέπουν επίσης ποσοτικές μετρήσεις της συνολικής περιεκτικότητας του γαλαξία σε σκόνη, καθώς και του ρυθμού με τον οποίο σχηματίζονται νέα αστέρια.

 Η υπέρυθρη εικόνα ελήφθη από την κάμερα υπέρυθρης συστοιχίας του Spitzer. Πρόκειται για ένα τετράχρωμο σύνθετο αόρατο φως, που δείχνει εκπομπές από μήκη κύματος 3,6 μικρά (μπλε), 4,5 μικρά (πράσινο), 5,8 μικρά (κίτρινο) και 8,0 μικρά (κόκκινο).

 Στραμμένοι προς τα έξω από το γαλαζόλευκο κεντρικό εξόγκωμα του γαλαξία, όπου κυριαρχούν τα παλιά αστέρια και υπάρχει λίγη σκόνη, οι μεγάλοι σπειροειδείς βραχίονες κυριαρχούνται από υπέρυθρη εκπομπή σκόνης. Η σκόνη στον γαλαξία λούζεται από υπεριώδες και ορατό φως από τα γύρω αστέρια. Κατά την απορρόφηση ενός φωτονίου υπεριώδους ή ορατού φωτός, ένας κόκκος σκόνης θερμαίνεται και επανεκπέμπει την ενέργεια σε μεγαλύτερα υπέρυθρα μήκη κύματος. Τα σωματίδια σκόνης, που αποτελούνται από πυριτικά άλατα (τα οποία είναι χημικά παρόμοια με την άμμο της παραλίας) και πολυκυκλικούς αρωματικούς υδρογονάνθρακες, ακολουθούν την κατανομή αερίων στον γαλαξία. Το καλά αναμεμειγμένο αέριο (το οποίο ανιχνεύεται καλύτερα σε ραδιοκύματα) και η σκόνη παρέχουν μια δεξαμενή πρώτων υλών για μελλοντικό σχηματισμό αστεριών.

 Οι υπέρυθροι-φωτεινοί συμπαγείς κόμβοι μέσα στους σπειροειδείς βραχίονες υποδηλώνουν πού γεννιούνται μεγάλα αστέρια σε γιγάντιες περιοχές H II (ιονισμένο υδρογόνο). Η εκπομπή 8 micron εντοπίζει τις περιοχές ενεργού σχηματισμού αστεριών στον γαλαξία. Η μελέτη των θέσεων αυτών των περιοχών σε σχέση με τη συνολική κατανομή μάζας και άλλα συστατικά του γαλαξία (π.χ. αέριο) θα βοηθήσει στον προσδιορισμό των συνθηκών και των διαδικασιών που απαιτούνται για το σχηματισμό αστεριών. Με τις παρατηρήσεις του Spitzer, αυτές οι πληροφορίες έρχονται σε μας χωρίς επιπλοκές από την απορρόφηση από την ψυχρή σκόνη στον γαλαξία, γεγονός που θα καθιστούσε αβέβαιη την ερμηνεία των χαρακτηριστικών του ορατού φωτός.

### Συνοψίζοντας μάθαμε:

- Αυτό το αόρατο φως είναι ζωτικής σημασίας για την κατανόηση του Σύμπαντος.
	- Πώς να τραβήξετε αστρονομικές εικόνες χρησιμοποιώντας ρομποτικά τηλεσκόπια.
		- Πώς να επεξεργαστείτε και να συνθέσετε αυτές τις εικόνες.
			- Πώς να εργάζεστε όπως οι αστρονόμοι.

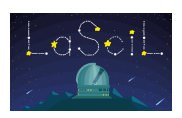

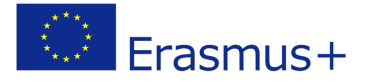

#### Αναφορές

- https://en.wikipedia.org/wiki/Far-infrared astronomy
- https://www.esa.int/Science Exploration/Space Science/Herschel/Why infrared astronomy is a hot topic
- https://link.springer.com/chapter/10.1007/978-94-011-0794-5  $15$
- <https://www.britannica.com/science/infrared-astronomy>
- <https://www.sciencedirect.com/topics/earth-and-planetary-sciences/infrared-astronomy>
- <https://ui.adsabs.harvard.edu/abs/1988plas.rept...65J/abstract>
- <https://www.icc.dur.ac.uk/~tt/Lectures/Galaxies/Images/Infrared/Windows/irwindows.html>
- [https://www.accessscience.com/binary/mheas](https://www.accessscience.com/binary/mheasworks/1929022df9561895/9d39ddc8ed57ff1a6a969b0e51822f84538ff90dd2e423b63d10664fc84a0266/344200PV0001.pdf?implicit-login=true)[works/1929022df9561895/9d39ddc8ed57ff1a6a969b0e51822f84538ff90dd2e423b63d10664fc8](https://www.accessscience.com/binary/mheasworks/1929022df9561895/9d39ddc8ed57ff1a6a969b0e51822f84538ff90dd2e423b63d10664fc84a0266/344200PV0001.pdf?implicit-login=true) [4a0266/344200PV0001.pdf?implicit-login=true](https://www.accessscience.com/binary/mheasworks/1929022df9561895/9d39ddc8ed57ff1a6a969b0e51822f84538ff90dd2e423b63d10664fc84a0266/344200PV0001.pdf?implicit-login=true)
- [https://cosmicdawn.astro.ucla.edu/infrared\\_telescopes.html](https://cosmicdawn.astro.ucla.edu/infrared_telescopes.html)
- [http://www.gemini.edu/sciops/instruments/mir/roche\\_midir\\_workshop\\_talk.pdf](http://www.gemini.edu/sciops/instruments/mir/roche_midir_workshop_talk.pdf)
- <https://academic.oup.com/astrogeo/article/41/5/5.10/212514>
- <https://lco.global/spacebook/telescopes/space-telescopes/>
- <https://www.scientificlib.com/en/Astronomy/InfraredAstronomy.html>
- [https://www.newworldencyclopedia.org/entry/Infrared\\_astronomy](https://www.newworldencyclopedia.org/entry/Infrared_astronomy)
- <https://webbtelescope.org/webb-science/the-observatory/infrared-astronomy>
- <https://esahubble.org/wordbank/infrared-astronomy/>
- <https://www.skyatnightmagazine.com/space-science/infrared-astronomy/>
- https://science.nasa.gov/ems/07 infraredwaves
- [https://www.herschel.caltech.edu/page/far\\_infrared](https://www.herschel.caltech.edu/page/far_infrared)
- <https://www.nationalgeographic.com/science/article/spitzer-space-telescope>
- [https://www.nasa.gov/mission\\_pages/spitzer/images/index.html](https://www.nasa.gov/mission_pages/spitzer/images/index.html)
- <https://www.jpl.nasa.gov/images/pia04936-short-wavelength-infrared-views-of-messier-81>
- <https://lco.global/education/activities/how-to-create-stunning-colour-images-of-the-cosmos/>
- <https://lco.global/observatory/instruments/filters/>
- <https://lco.global/images/space/>
- <https://nap.nationalacademies.org/read/1635/chapter/4#52>
- [https://science.nasa.gov/science-news/science-at-nasa/1999/features/ast20apr99\\_1](https://science.nasa.gov/science-news/science-at-nasa/1999/features/ast20apr99_1)

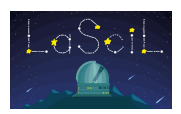

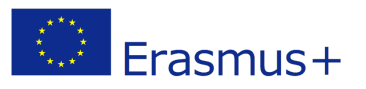